# **РУКОВОДСТВО ПО ЭКСПЛУАТАЦИИ**

# **ДБР КАРДАН**

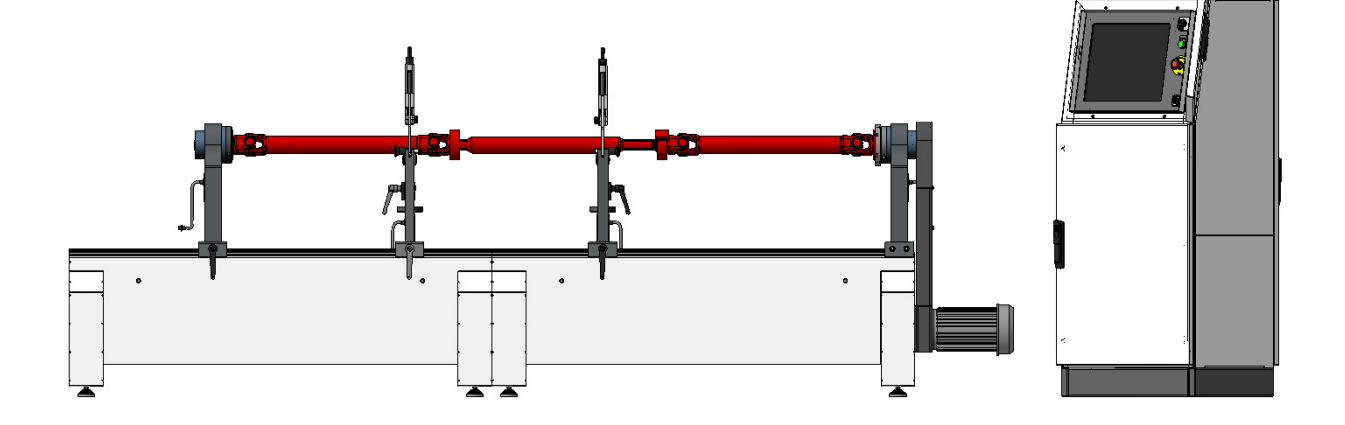

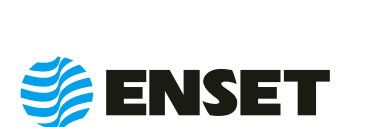

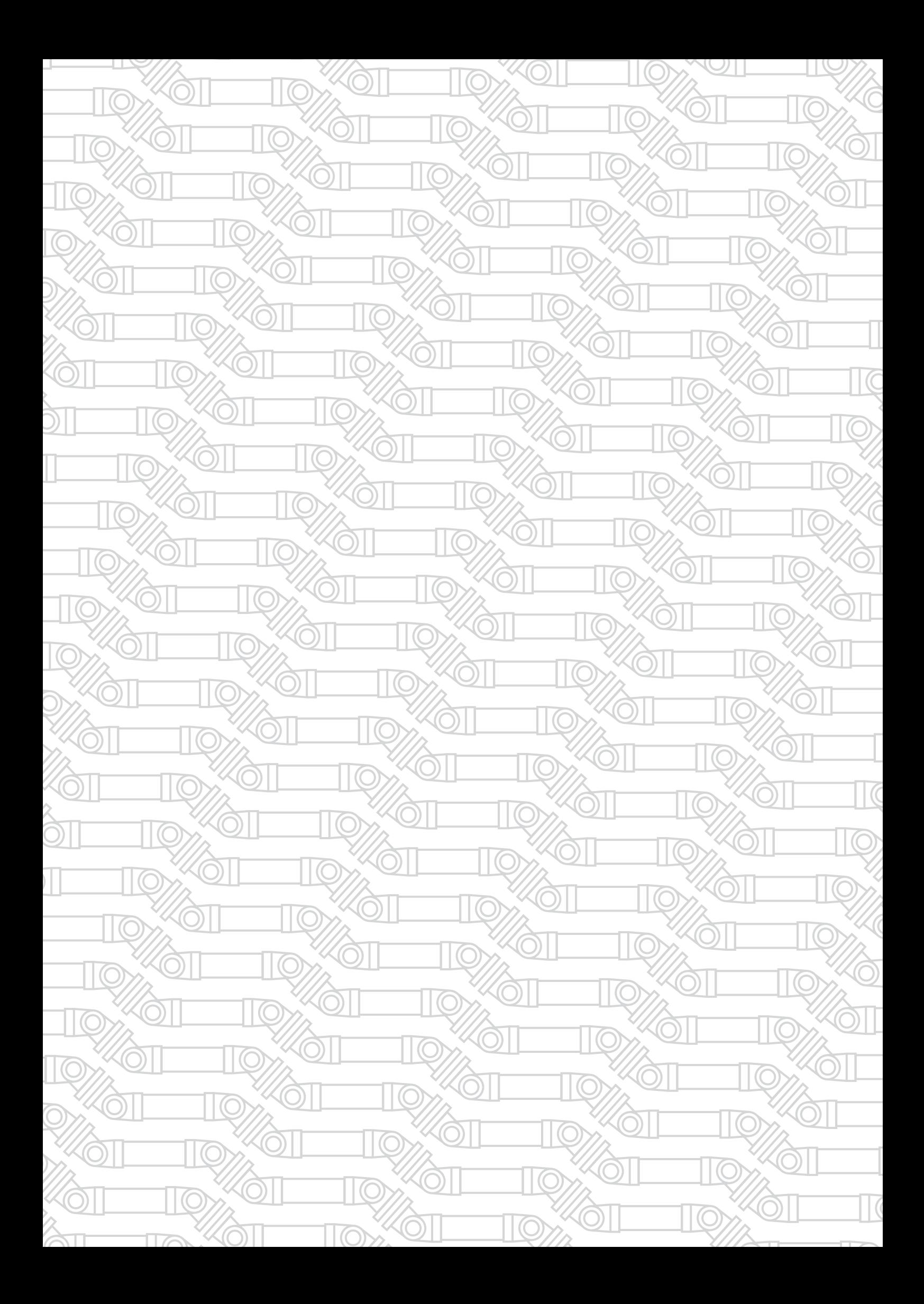

# СОДЕРЖАНИЕ

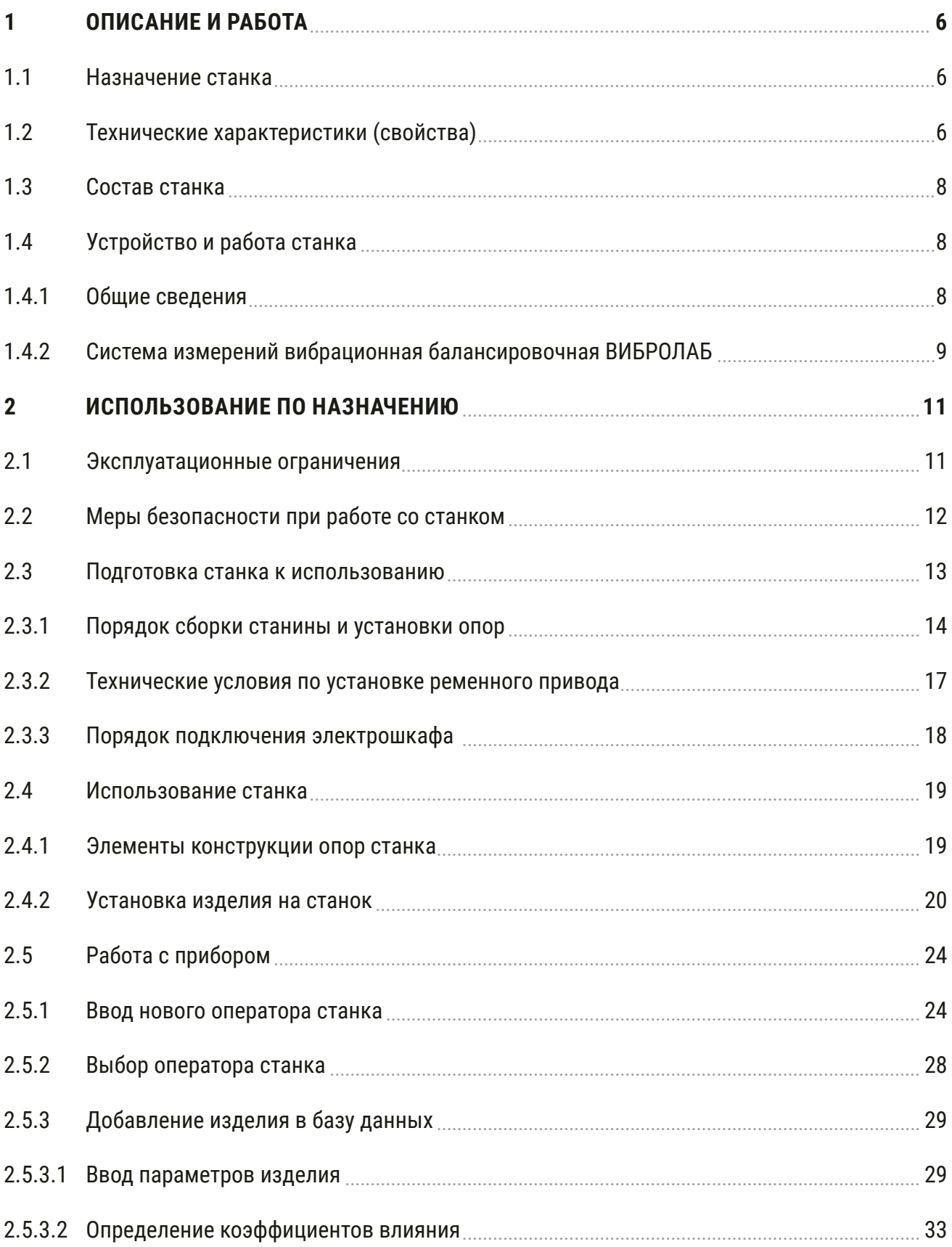

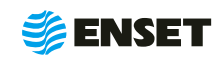

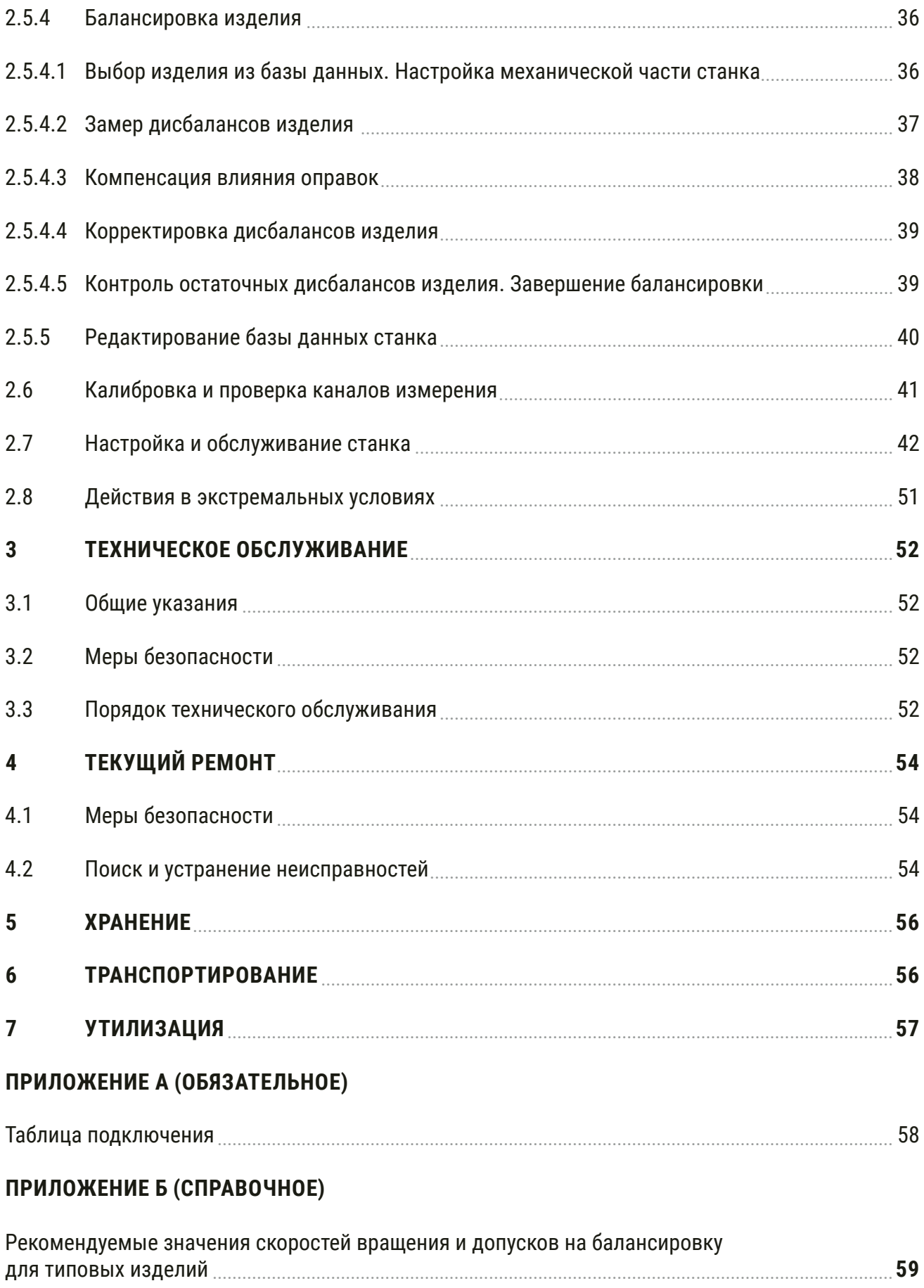

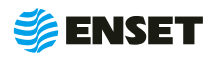

Настоящее Руководство по эксплуатации (РЭ) предназначено для персонала, занимающегося обслуживанием и эксплуатацией станков серии ДБР КАРДАН (далее по тексту — станок). Настоящее РЭ предназначено для обеспечения правильности эксплуатации станка и поддержания его в готовности к работе.

Настоящее РЭ распространяется на исполнения станка, указанные в таблице 1.

#### Таблица 1

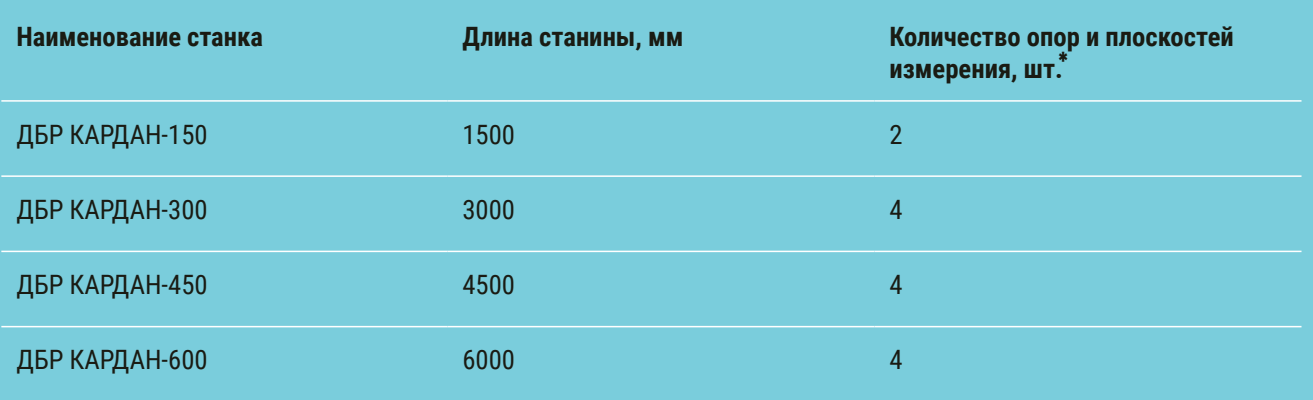

\* При комплектации станка опцией «Пятая опора для станка ДБР КАРДАН» количество опор и плоскостей будет увеличено на одну.

К работе и обслуживанию станка допускаются лица с базовыми знаниями технологии проведения балансировочных работ и опытом работы на балансировочном оборудовании, изучившие эксплуатационные документы, поставляемые со станком.

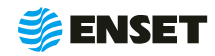

# <span id="page-5-0"></span>**1 ОПИСАНИЕ И РАБОТА**

### **1.1 Назначение станка**

Станок предназначен для измерения и расчета значений и углов дисбалансов и корректирующих масс в одной, двух, трех, четырех или пяти плоскостях коррекции одно-, двух-, трех-, четырех- и пятиопорных карданных валов, коленчатых валов, а также других роторов при производстве и ремонте машин любого назначения (изделий).

# **1.2 Технические характеристики (свойства)**

Технические характеристики (свойства) станка приведены в таблице 2.

#### Таблица 2

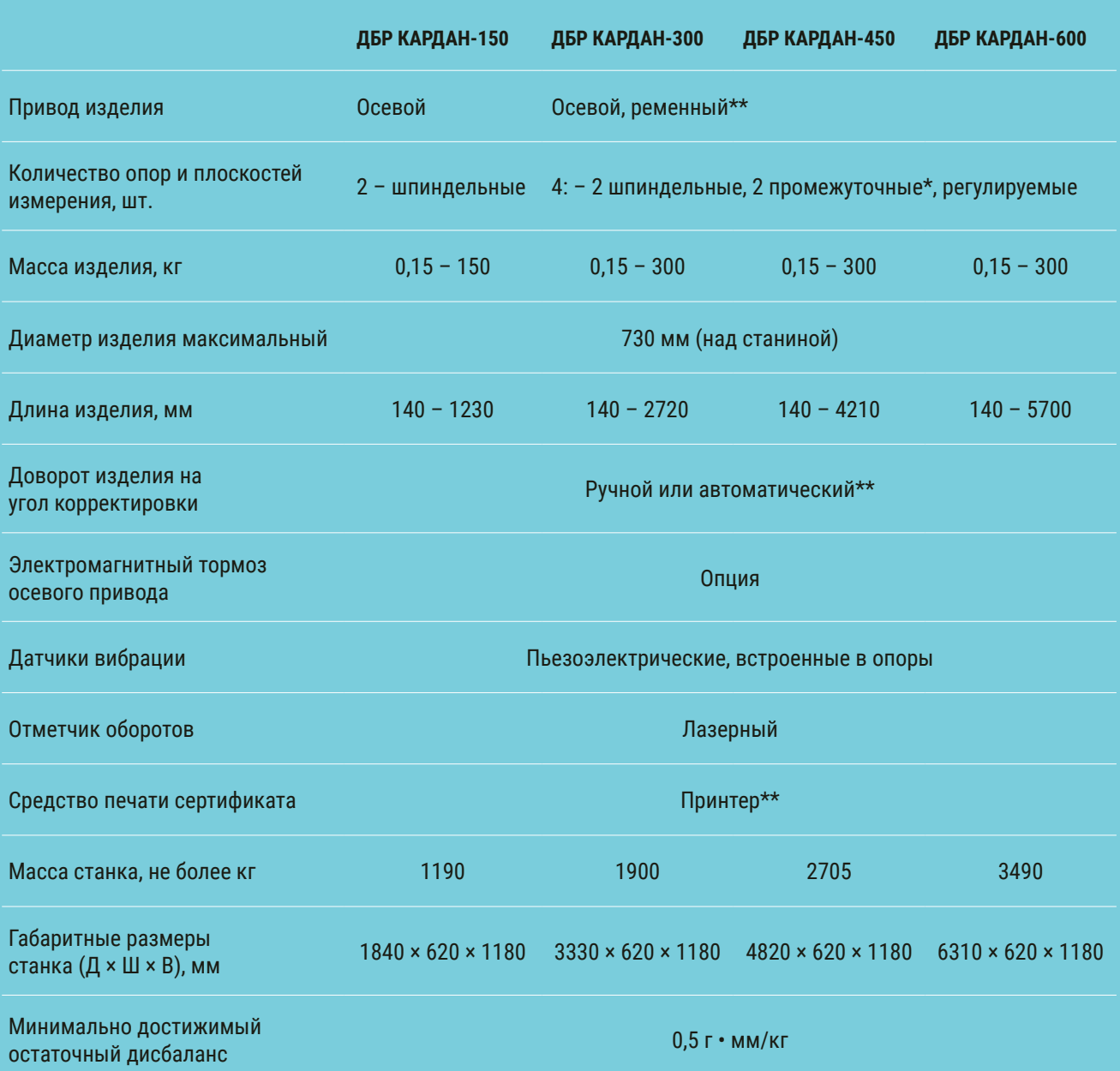

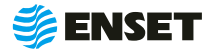

#### Продолжение таблицы 2

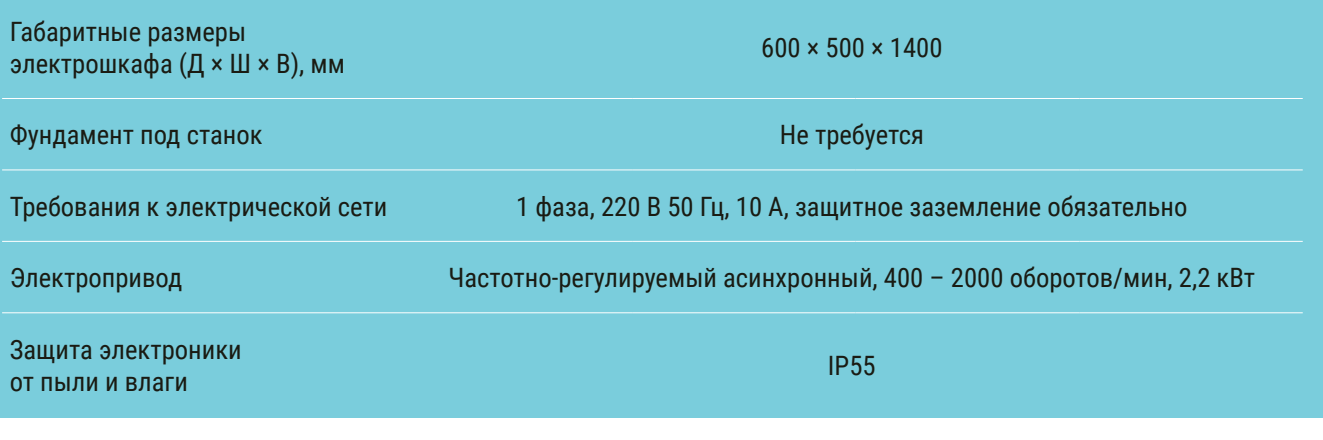

\* При комплектации станка опцией «Пятая опора для станка ДБР КАРДАН» будет 3 промежуточные опоры.

\*\*Поставляется опционально

Ĭ.

Компания «Энсет» оставляет за собой право вносить изменения в технические характеристики станка без предварительного уведомления!

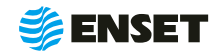

# <span id="page-7-0"></span>**1.3 Состав станка**

Состав станка приведен в разделе 2 ДБР КАРДАН Паспорт.

# **1.4 Устройство и работа станка**

## **1.4.1 Общие сведения**

Внешний вид станка модели ДБР КАРДАН-300 представлен на рисунке 1. Внешний вид станков ДБР КАРДАН-150, ДБР КАРДАН-450, ДБР КАРДАН-600 отличается количеством секций станин и опор.

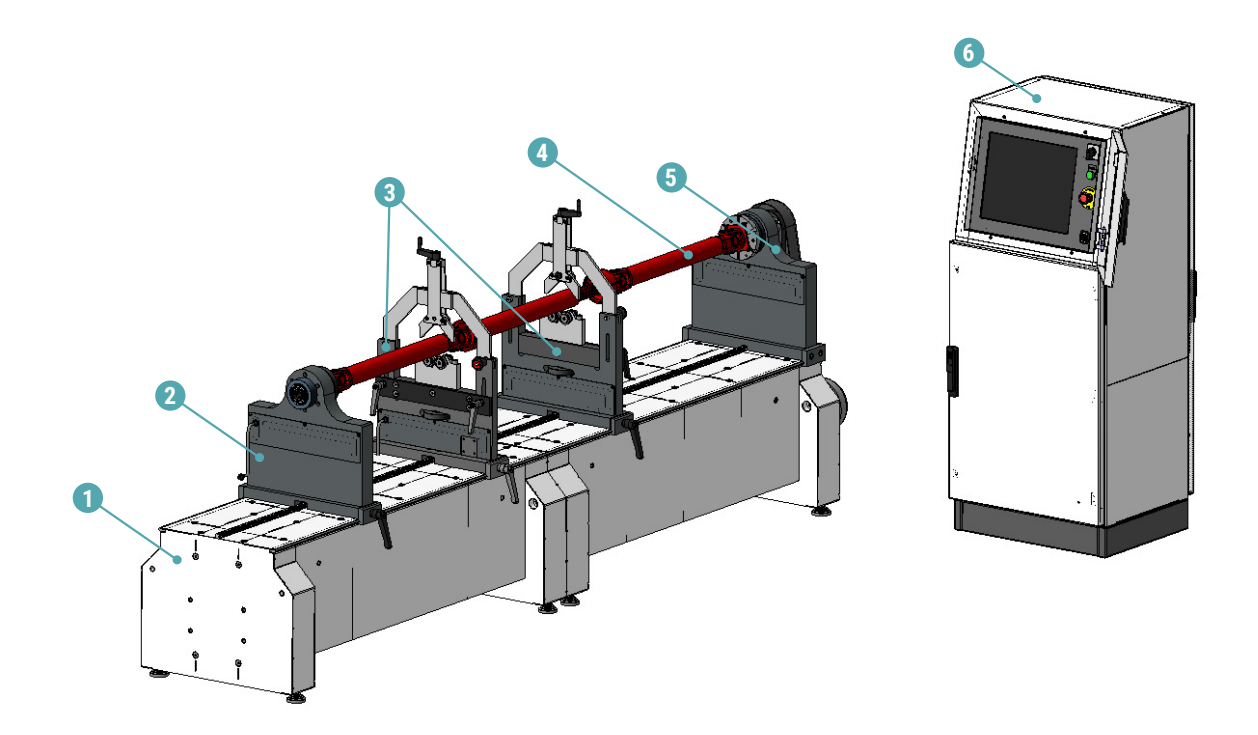

1 – станина станка; 2 – подвижная шпиндельная опора; 3 – промежуточные опоры; 4 – балансируемое изделие; 5 – неподвижная шпиндельная опора; 6 – электрошкаф.

Рисунок 1

ĵ,

Компания «Энсет» оставляет за собой право вносить изменения во внешний вид, ПО и комплект поставки станка без предварительного уведомления!

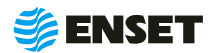

# <span id="page-8-0"></span>**1.4.2 Система измерений вибрационная балансировочная ВИБРОЛАБ**

В состав станка входит система измерений вибрационная балансировочная ВИБРОЛАБ (далее по тексту – ВИБРОЛАБ). ВИБРОЛАБ внесен в Государственный реестр средств измерений.

Технические характеристики ВИБРОЛАБ приведены в таблице 3.

#### Таблица 3

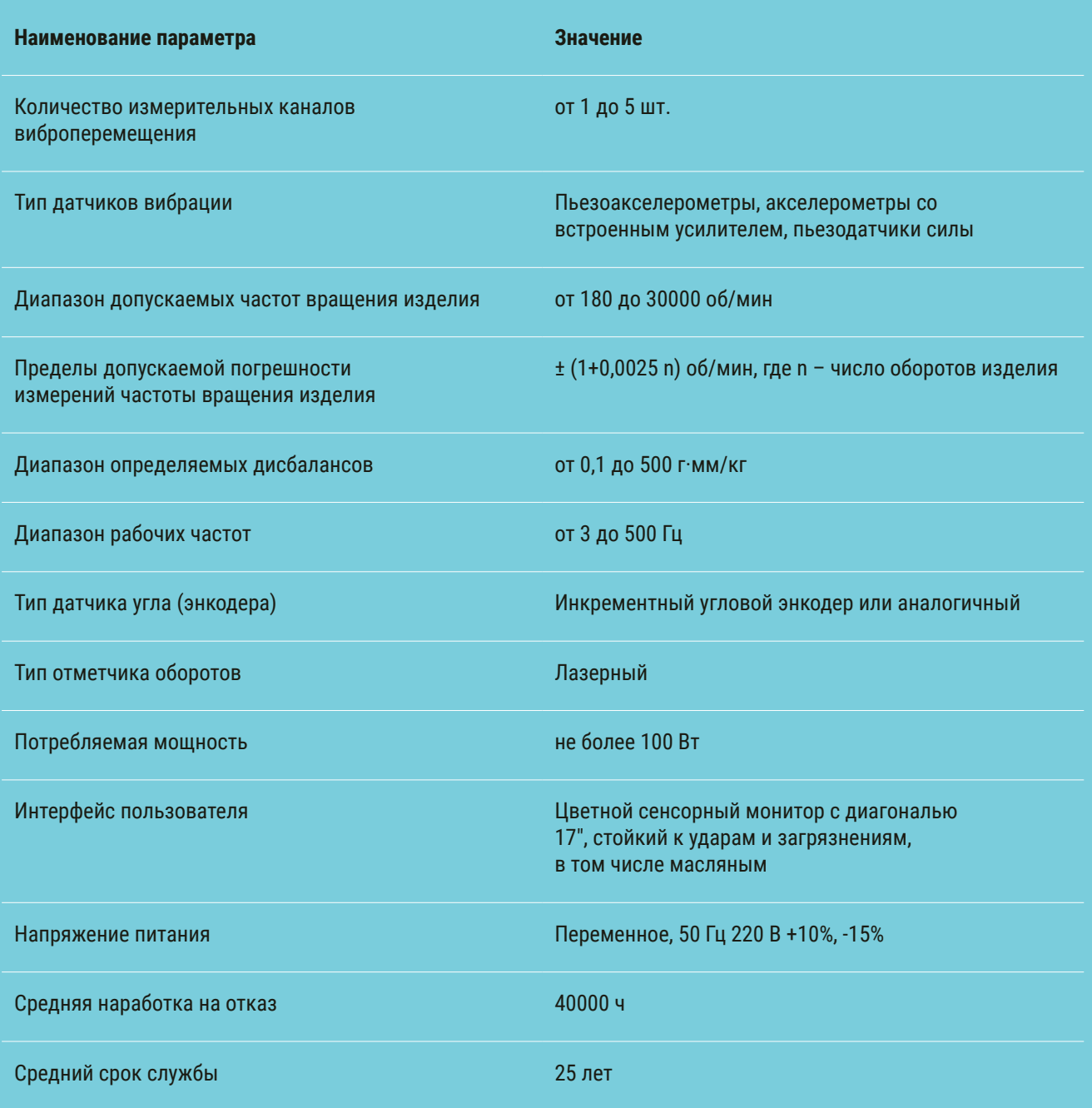

\*Допустимая погрешность измерений 3%

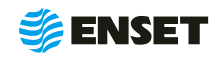

Принцип действия ВИБРОЛАБ основан на преобразовании вибрации опор станка в электрический сигнал, пропорциональный виброперемещению, с дальнейшим автоматическим расчетом значений и углов дисбаланса для балансируемого изделия и значений корректирующих масс.

ВИБРОЛАБ обеспечивает обмен данными с пользователем и управление приводом станка через интерфейс сенсорного экрана или манипулятором мышь, сохраняет базу данных балансируемых изделий.

Конструктивно ВИБРОЛАБ встроен в электрошкаф (далее по тексту — электрошкаф).

Элементы конструкции стойки ВИБРОЛАБ приведены на рисунке 2.

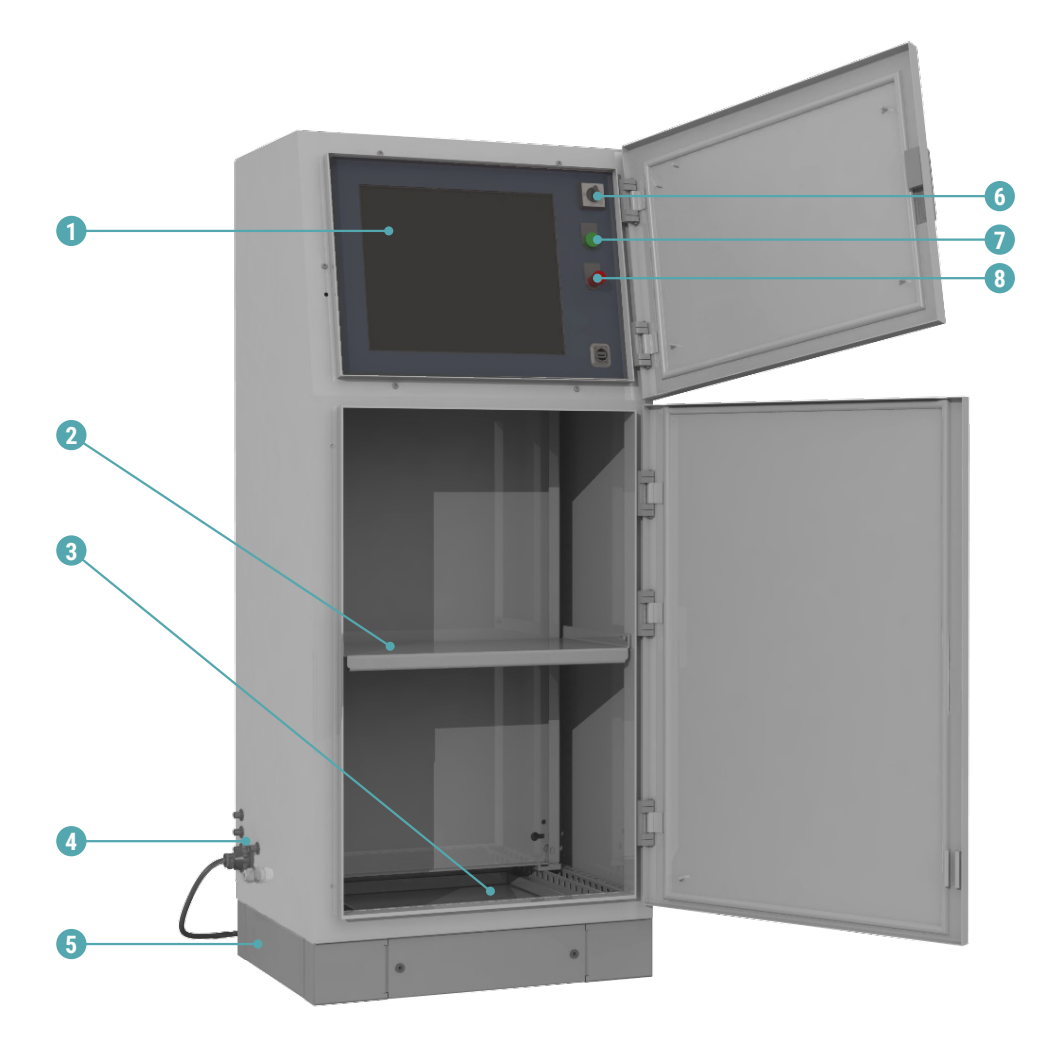

1 – сенсорный монитор; 2 – отделение для принтера; 3 – отделение для хранения принадлежностей; 4 – разъемы подключения кабелей; 5 – цоколь; 6 – выключатель питания; 7 – контрольная лампа «СЕТЬ»; 8 – кнопка аварийного останова.

Рисунок 2

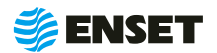

# <span id="page-10-0"></span>**2 ИСПОЛЬЗОВАНИЕ ПО НАЗНАЧЕНИЮ**

### **2.1 Эксплуатационные ограничения**

- **рабочая температура от 10 до 35 °С;**
- **станок должен быть установлен в отапливаемом, сухом помещении на любом жестком полу;**
- специальный фундамент для установки не требуется;
- **допускается использование кран-балки для установки изделий на станок;**
- **расстояние от станка до другого оборудования в цеху должно быть не менее 1 м, до стен 0,5 м.**

Габаритный и установочный чертеж станка приведен на рисунке 3.

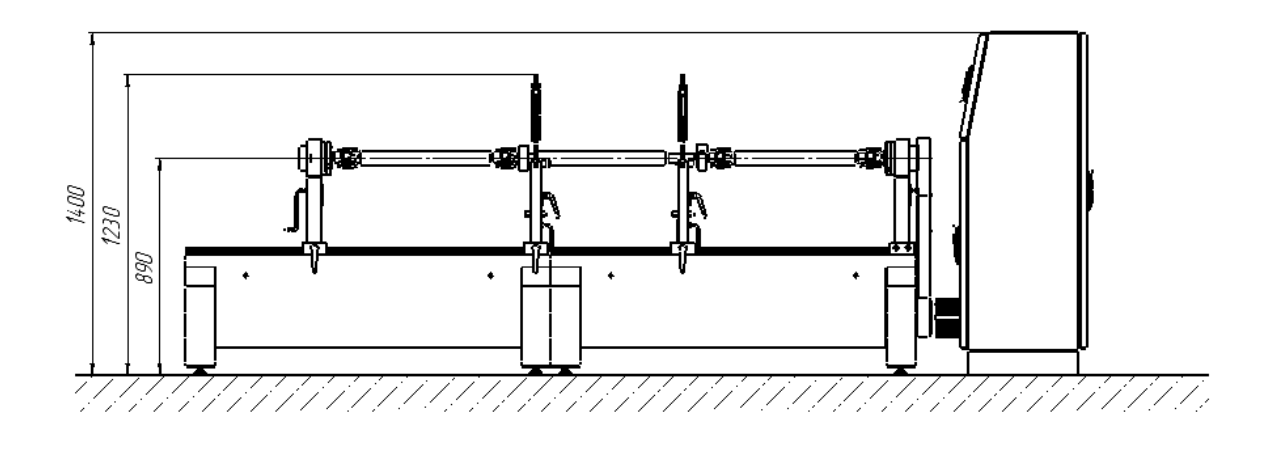

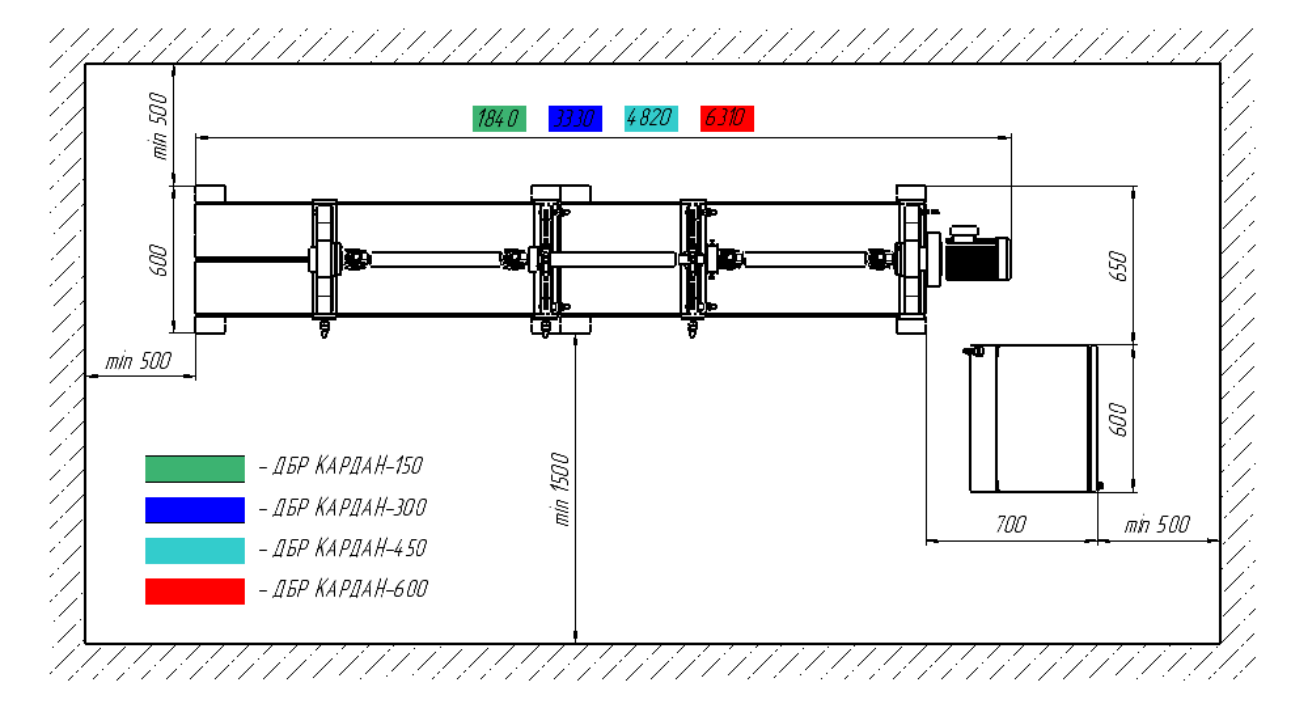

Рисунок 3

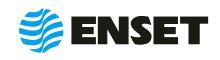

# <span id="page-11-0"></span>**2.2 Меры безопасности при работе со станком**

Перед началом работы необходимо изучить настоящее РЭ и эксплуатационную документацию, поставляемую со станком. К работе со станком допускаются лица с базовыми знаниями технологии проведения балансировочных работ, прошедшие инструктаж по технике безопасности и аттестованные на квалификационную группу по электробезопасности не ниже третьей.

#### **Рабочее место должно:**

- соответствовать условиям эксплуатации станка;
- **Не иметь сквозняков.**

#### **Перед началом работы оператору необходимо:**

- **надеть спецодежду: она должна быть застегнута на все пуговицы, рукава должны иметь застегивающиеся ман**жеты, плотно охватывающие запястья;
- A надеть головной убор, под который тщательно убрать волосы: на спецодежде и головном уборе не должно быть висящих тесемок, которые могут быть захвачены вращающимися частями станка;
- **надеть защитную обувь с металлическим подноском;**
- A освободить площадь для работы, удалив посторонние предметы; разложить детали, приспособления, инструмент, документацию. Проверить исправность изоляции станка (провода не должны иметь повреждений).
- **осмотреть основные узлы станка, проверить надежность их крепления, исправность защитных устройств** (во время работы изделие должно быть надежно закреплено на опорах станка).

ЗАПРЕЩАЕТСЯ при вращении изделия находиться в плоскости, перпендикулярной оси вращающегося изделия и приводного устройства, касаться вращающихся частей станка руками!

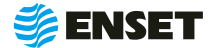

# <span id="page-12-0"></span>**2.3 Подготовка станка к использованию**

Элементы конструкции станины станка приведены на рисунке 4.

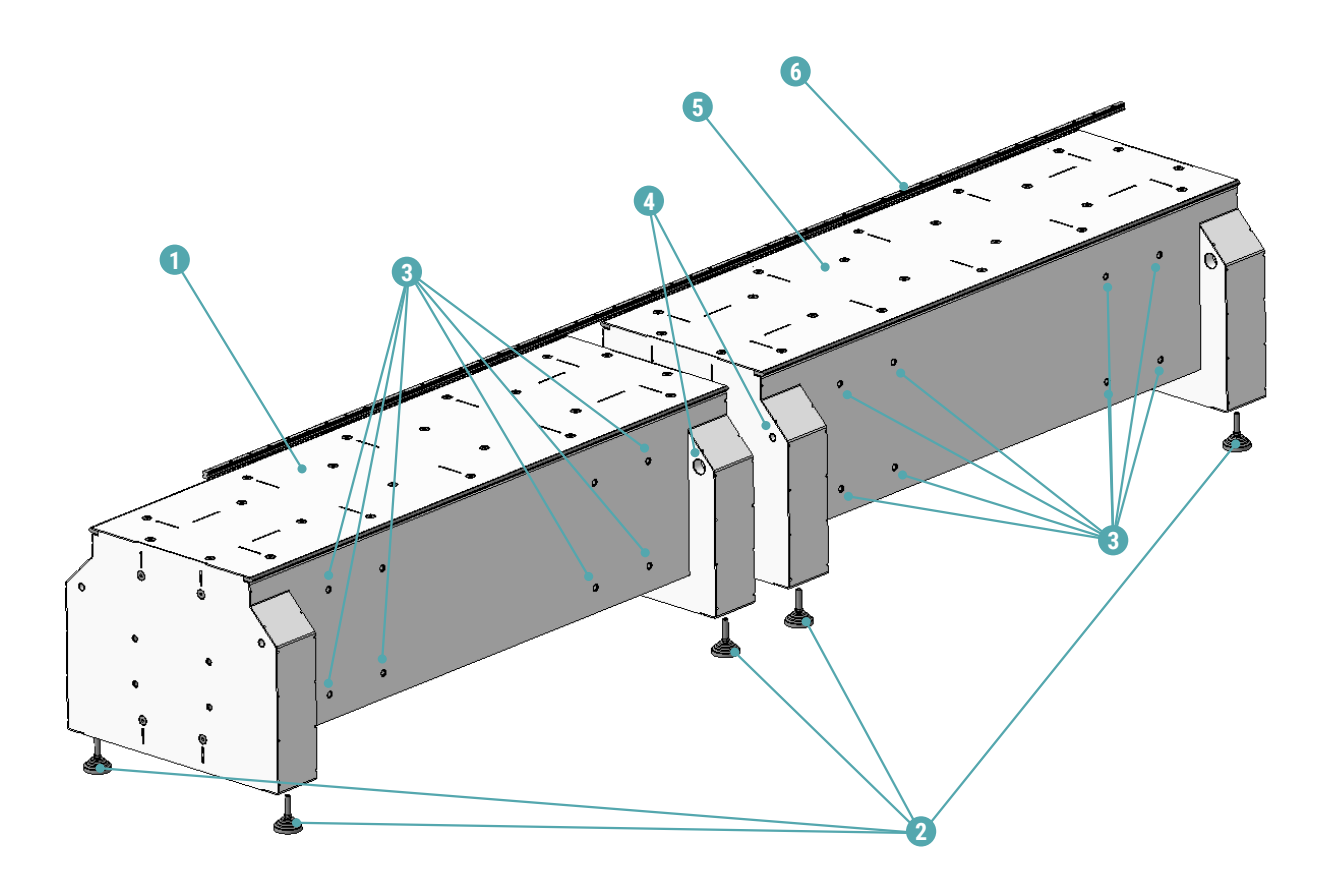

1 — станина моторная; 2 — виброопора станины жесткая; 3 — отверстия для установки портала сверлильного и/или сварочного оборудования; 4 — крепеж соединения секций станины в составе: DIN 912 M12×210 Винт; DIN 985 M12 Гайка; D12 DIN 125 Шайба; 5 — станина добавочная; 6 — рельс перемещения опор.

Рисунок 4

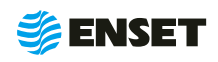

# <span id="page-13-0"></span>**2.3.1 Порядок сборки станины и установки опор**

#### **1**

**2**

**3**

ï

При помощи грузоподъемной техники приподнять моторную станину станка. Демонтировать транспортировочные брусья.

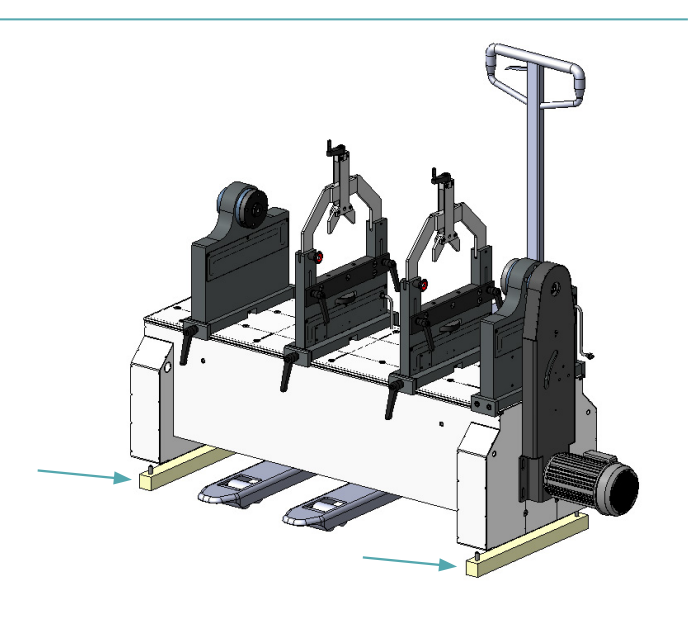

Смонтировать четыре виброопоры моторной секции станины.

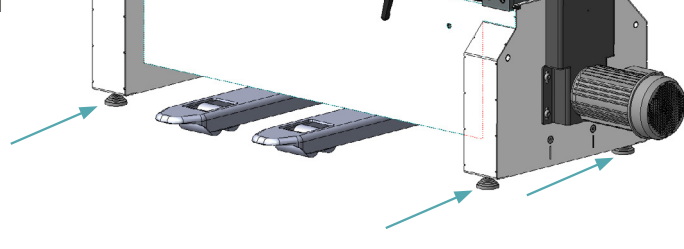

Установить моторную секцию станины на место эксплуатации согласно 2.1 настоящего РЭ.

> При установке станины отверстия для крепления портала сверлильного и/или сварочного оборудования должны располагаться сзади!

Добиться горизонтальности моторной секции станины путем регулировки виброопор по высоте. Вставить два винта стяжки станин в соответствующие отверстия моторной станины.

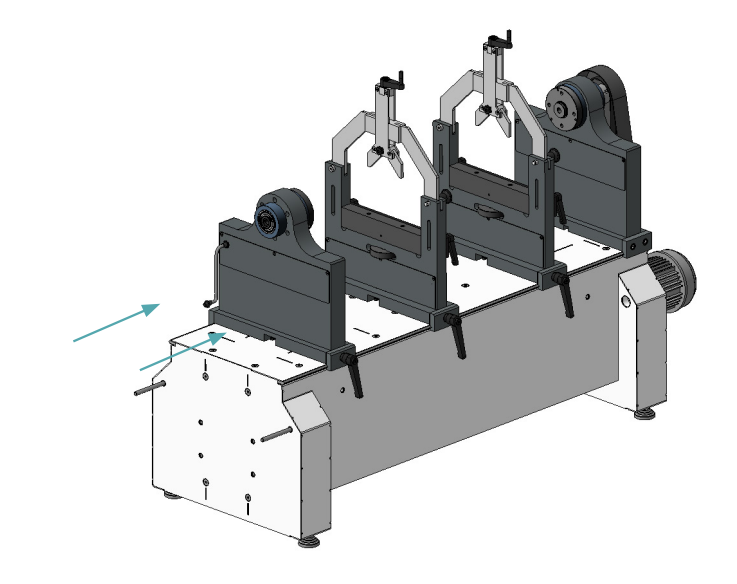

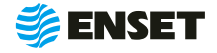

**4**

**5**

Приподнять добавочную секцию станины. Демонтировать транспортировочные брусья.

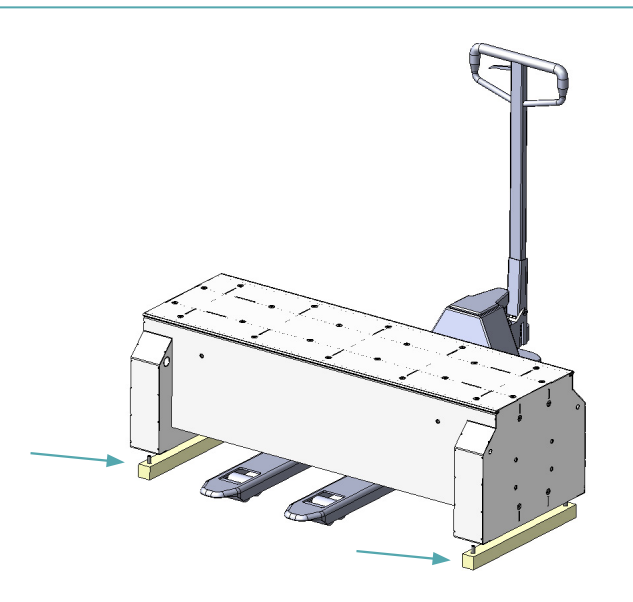

Смонтировать четыре виброопоры добавочной секции станины.

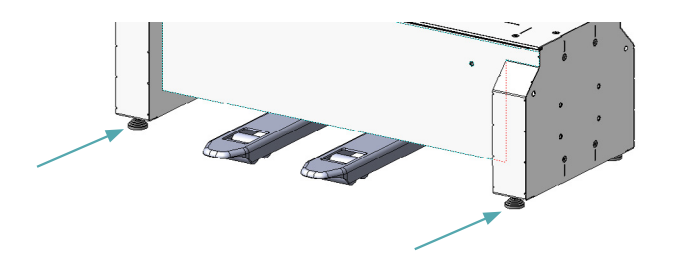

**6**

Установить добавочную секцию станины к моторной, попав винтами стяжки станин в соответствующие отверстия добавочной станины.

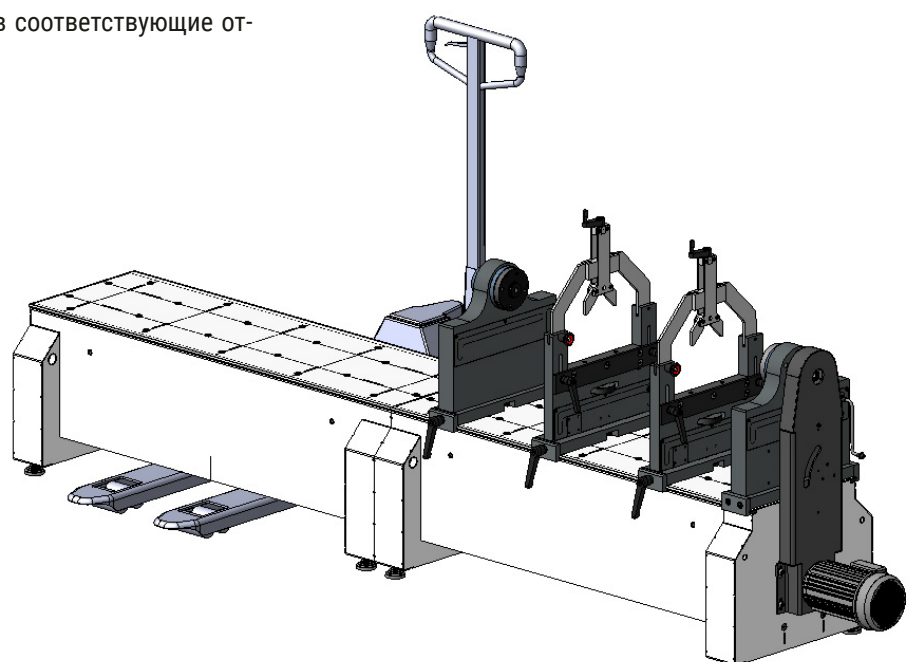

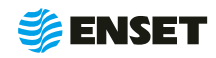

# **2.3.1 Порядок сборки станины и установки опор**

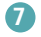

Добиться горизонтальности добавочной станины путем регулировки виброопор по высоте.

Установить гайки на винты и затянуть их, добиваясь совпадения торцевых рельсов станин.

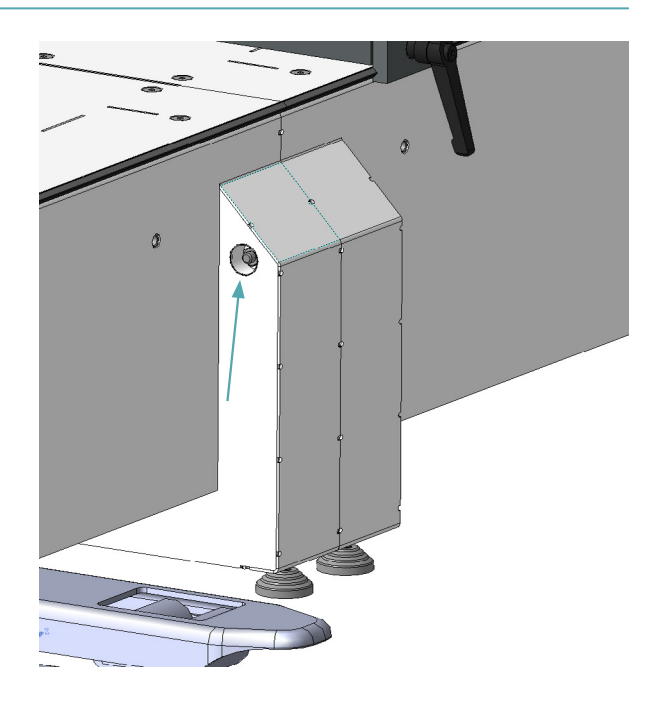

**8**

Приподнять все подвижные опоры со стороны ручек и установить их на транспортировочный брус станины.

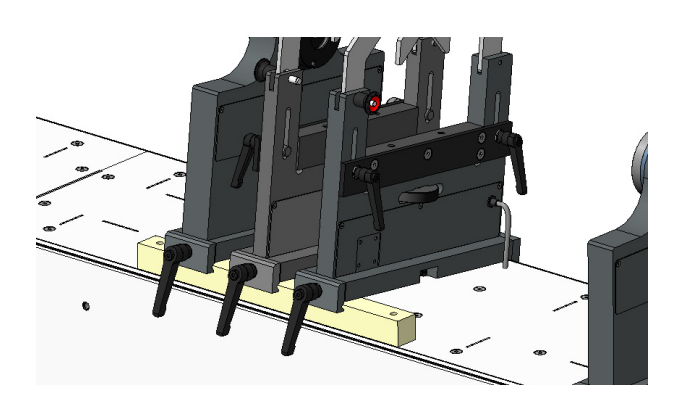

**9**

Поочередно заправить рельс в каретки подвижных опор (при этом рельс вытеснит собой пластиковые транспортировочные вставки кареток). Продвинуть рельс перемещения опор до неподвижной шпиндельной опоры.

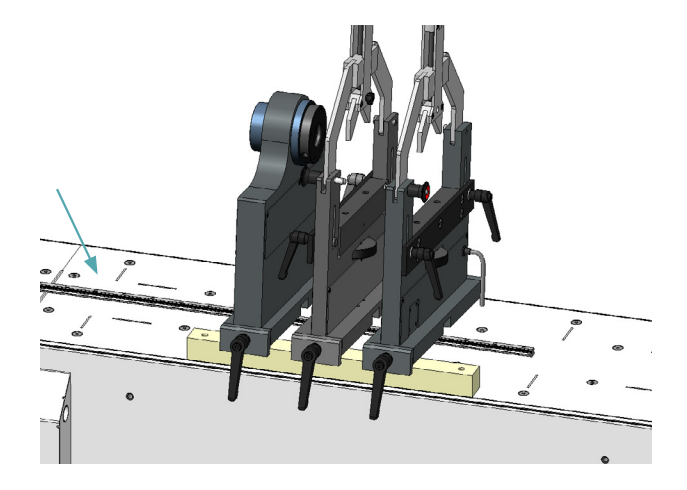

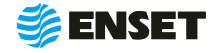

<span id="page-16-0"></span>**10**

Приподнять одновременно все подвижные опоры, извлечь транспортировочный брусок и опустить опоры.

Зафиксировать опоры на станине вращением ручек подвижных опор по часовой стрелке. После этого ослабить затяжку и убедиться в свободном перемещении станин опор по станине.

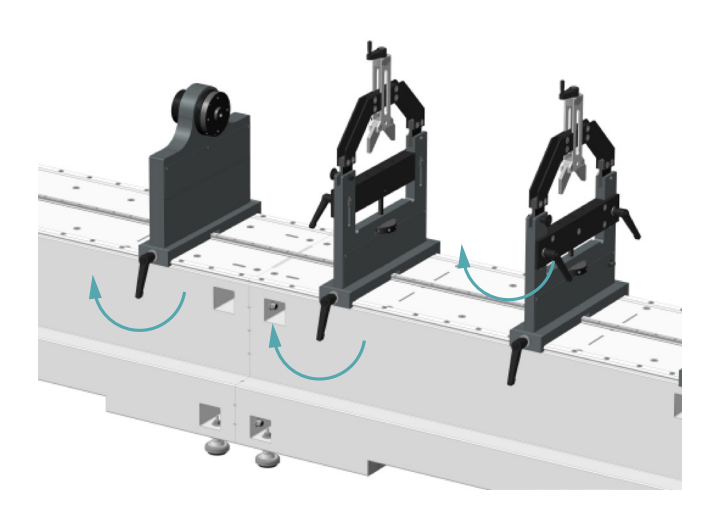

### **2.3.2 Технические условия по установке ременного привода**

#### **Краткое описание привода осевого:**

Линейка (2), нанесенная на корпус изделия служит для помощи в определении диаметра калибруемого изделия в случае, когда такой размер не указан в документации. Вращением рукояти (4) производится и контролируется натяжения ремня, рабочим элементом при натяжении является подвижный ролик ползуна (3). Рукоять (5) фиксации служит для закрепления привода ременного на зажиме на каретках на основном рельсе, расположенном на станине. Ведущий шкив (7) ременного привода служит для передачи момента от электропривода (1) на ремень, и через него на калибруемое изделие.

#### **Порядок действий при установке привода ременного:**

Установить на ведущий рельс, заправить в каретки (при этом рельс вытеснит собой транспортировочные пластиковые вставки кареток). Продвинуть рельс смещения опор до неподвижной шпиндельной опоры. Зафиксировать привод на станине вращением ручки по часовой стрелке. После ослабить затяжку и проверить свободное скольжение вдоль станины. Привод должен при необходимости свободно передвигаться по станине.

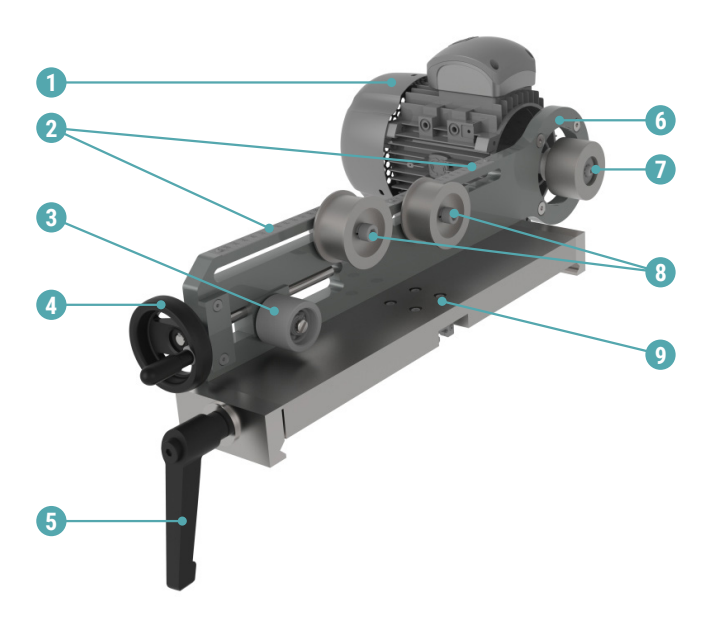

1 – электропривод; 2 – линейка; 3 – ролик ползуна; 4 – рукоятка натяжения ремня, 5 – рукоятка фиксации ременного привода на станине; 6 – плита ременного привода; 7 – ведущий шкив ременного привода, 8 – ролик натяжной; 9 – основание ременного привода.

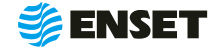

# <span id="page-17-0"></span>**2.3.3 Порядок подключения электрошкафа**

Для подключения электрошкафа следуйте указаниям, приведенным ниже.

**1**

Открыть заднюю дверь электрошкафа.

Зафиксировать сальники проводов опор:

- **отвинтить гайки сальников гофротруб;**
- **ВСТАВИТЬ САЛЬНИКИ В СООТВЕТСТВУЮЩИЕ ОТВЕРСТИЯ** (пропуская через отверстия провода);
- **зафиксировать гайками с внутренней стороны** крышки.

Проверить подключение проводов, согласно приложению А настоящего РЭ. Подключение датчиков опор 1-4 происходит напрямую к панели шкафа.

- A 1 подключение опоры 1;
- 2 подключение опоры 2;
- A 3 подключение опоры 3;
- $\blacksquare$  4 подключение опоры 4;
- $\blacksquare$  5 подключение двигателя;
- $\blacksquare$  6 ввод питания:
- **7 подключение энкодера;**
- $8 -$  опция сварки.
- 9 подключение двигателя сварки;
- **10 подключение осевого тормоза;**
- **11 подключение двигателя ременного привода;**
- **12 подключение лазерного отметчика;**
- $\blacksquare$  13 сетевой разъем;

**3**

ĩ

**• 14 - подключение защитного кожуха.** 

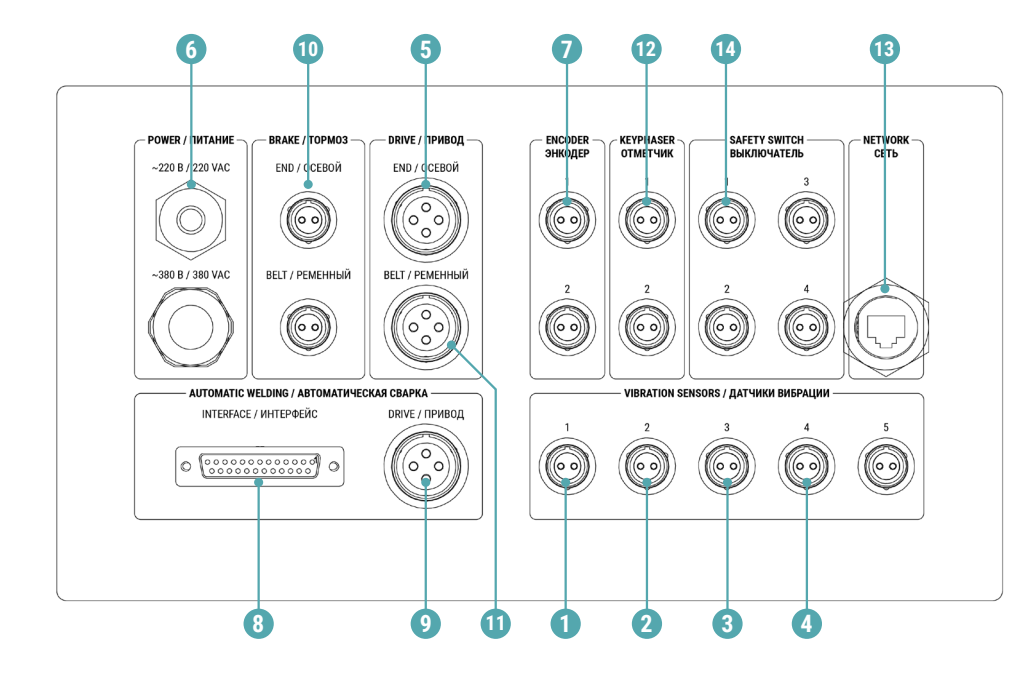

**2**

Подключить разъем кабеля привода к электрошкафу (5), зафиксировать его поворотом байонетного кольца до упора.

Подключить кабель питания к сети питающего напряжения(6).

> Подключать электрошкаф только к розетке с работающим заземлением. Дополнительного заземления не требуется!

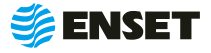

# <span id="page-18-0"></span>**2.4 Использование станка**

### **2.4.1 Элементы конструкции опор станка**

Опоры предназначены для установки на станок балансируемого изделия и служат элементами колебательной системы, возбуждаемой усилиями от дисбалансов изделия. Датчики вибрации смонтированы в опоры станка.

Элементы конструкции опор станка представлены на рисунке 5.

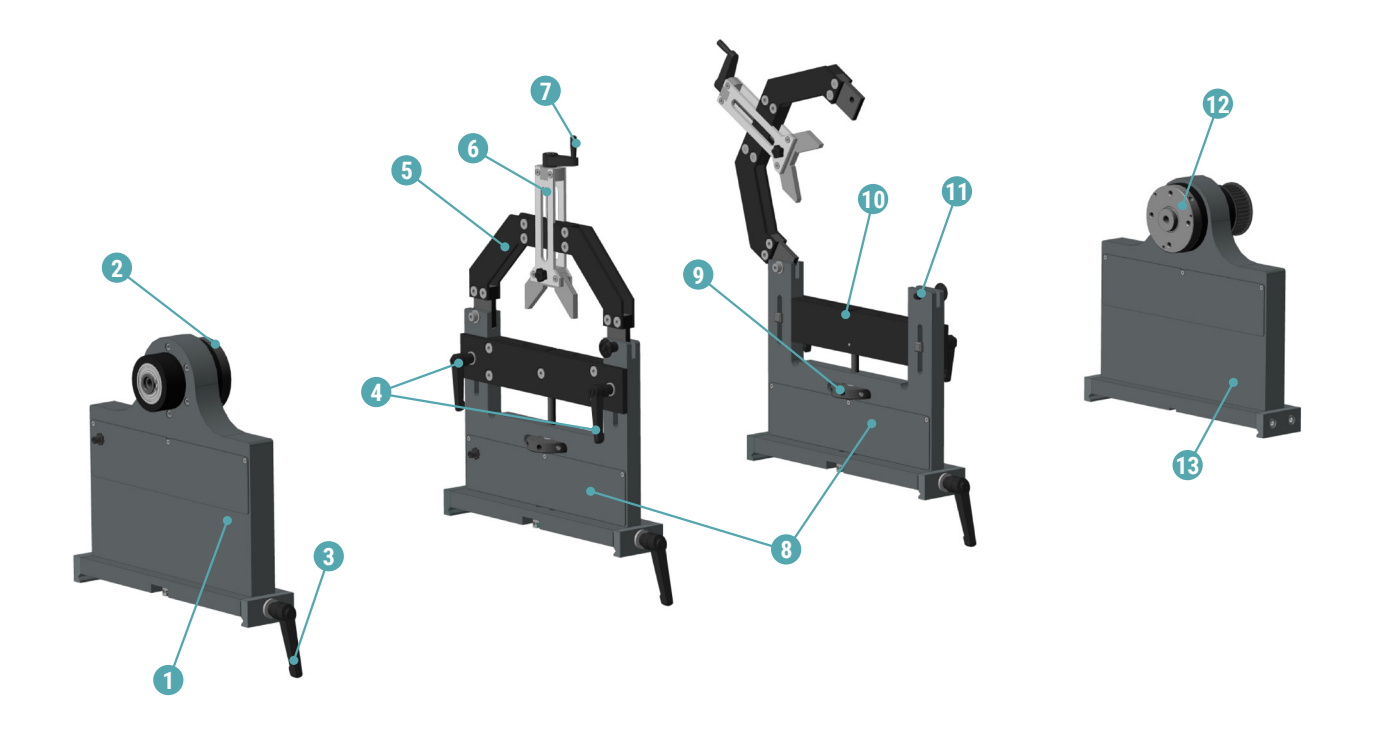

1 — подвижная шпиндельная опора; 2 — ведомый шпиндель; 3 — рукоятка фиксации опоры на станине; 4 — рукоятки фиксации перемычки опоры; 5 — прижимная скоба опоры; 6 — подвижный зажим подвесного подшипника; 7 — рукоятка подвижного зажима; 8 — промежуточные опоры; 9 — гайка вертикальной настройки опоры; 10 — подвижная перемычка опоры; 11 — замок прижимной скобы; 12 — приводной (ведущий) шпиндель; 13 — неподвижная шпиндельная опора.

Рисунок 5

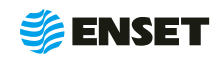

# <span id="page-19-0"></span>**2.4.2 Установка изделия на станок**

#### **1**

**2**

Установить и закрепить винтами на ведущем и ведомом шпинделе станка адаптеры-переходники, соответствующие балансируемому изделию.

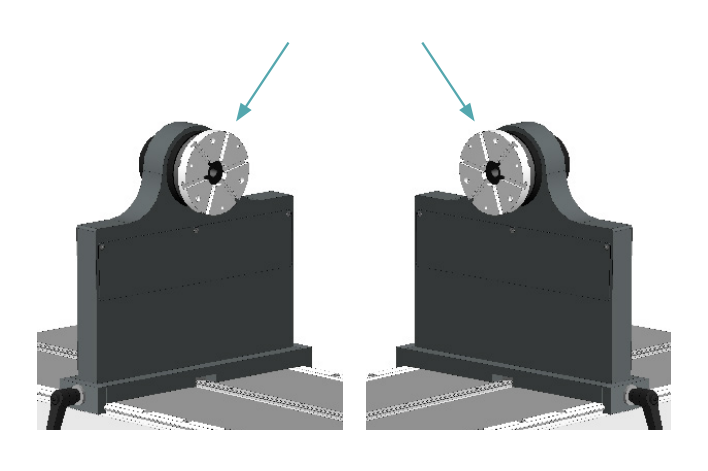

# Открыть прижимные скобы на промежуточных опорах.

Для этого вынуть фиксатор (1), нажав на его кнопку, а затем до упора открыть скобу (2).

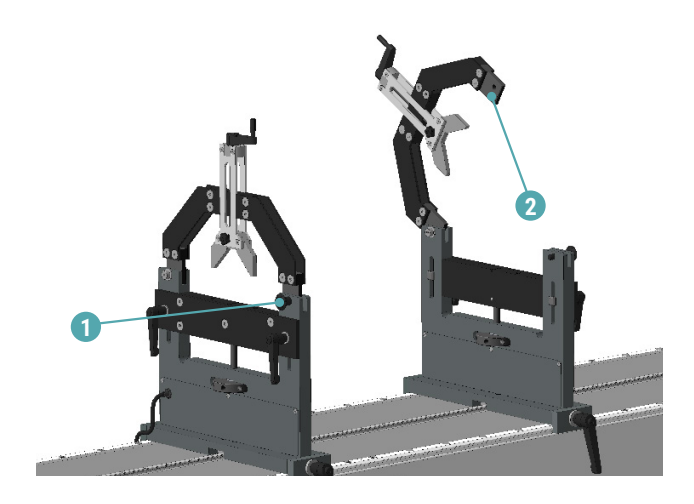

#### **3**

Снять фиксацию на всех опорах, то есть отпустить по две рукоятки фиксации перемычек на промежуточных опорах (1) и по одной рукоятке фиксации опоры на станине на всех подвижных опорах (2).

Все рукоятки станка имеют подпружиненную шлицевую посадку. Для поворота рукоятки вхолостую нажмите на нее до размыкания шлицов и вращайте в нажатом состоянии. Это необходимо для выставления рукоятки в удобное положение!

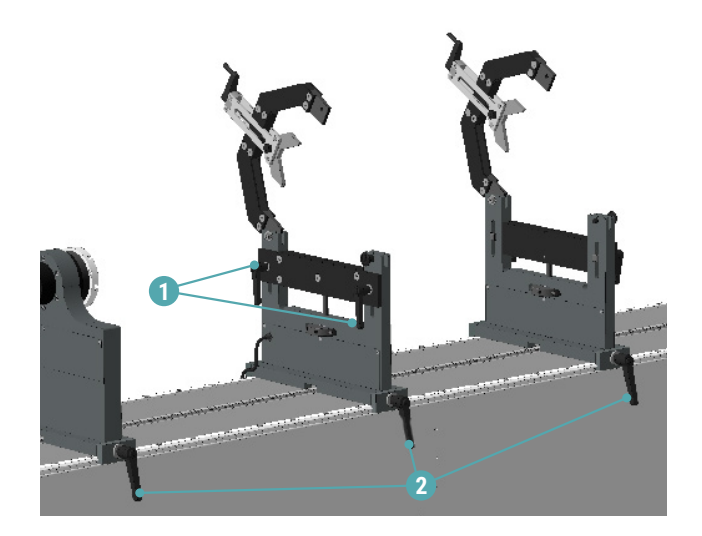

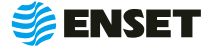

í

**4**

Подвинуть левую шпиндельную и обе промежуточные опоры по станине в положение, подходящее для установки изделия. Установить изделие на опоры таким образом, чтобы посадочные поверхности изделия попали в соответствующие места опор станка (1, 2, 3, 4).

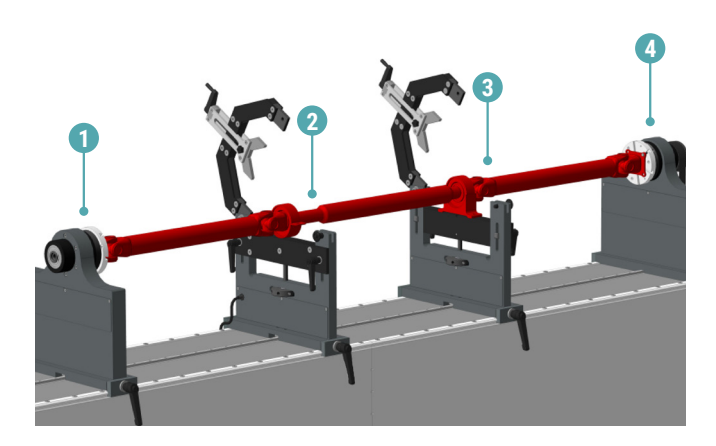

#### **5**

Зафиксировать изделие на шпинделях станка при помощи винтов и гаек.

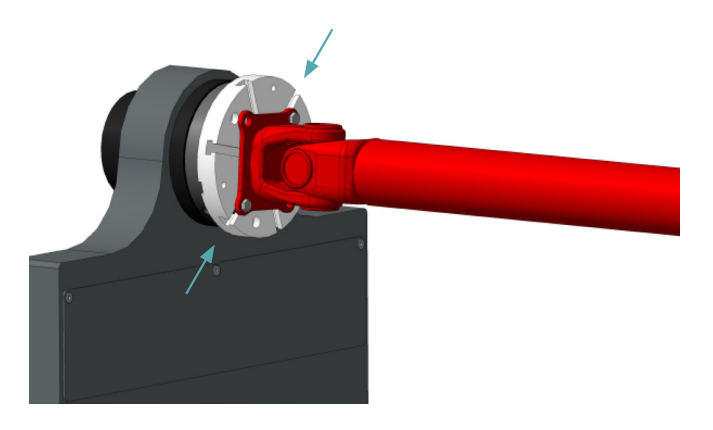

#### **6**

Зафиксировать подвижные опоры на станине, затянув рукоятки фиксации опор (по одной на каждой опоре) по часовой стрелке.

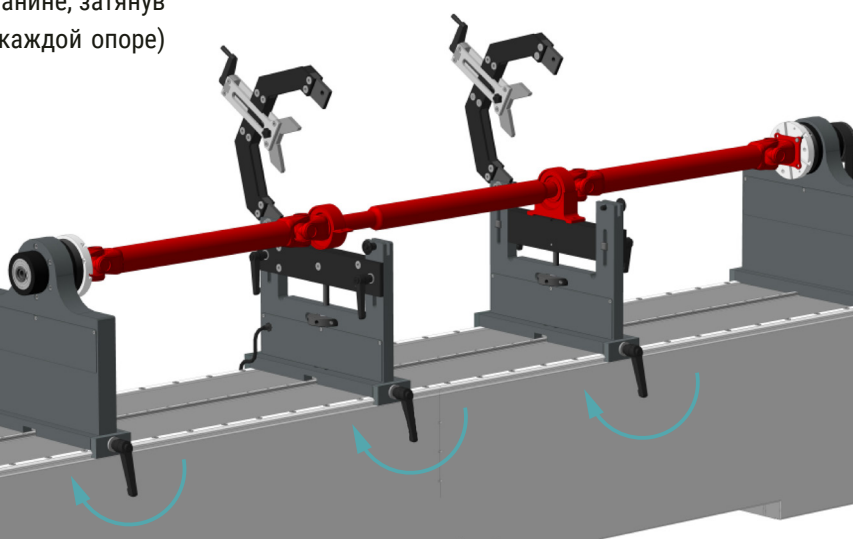

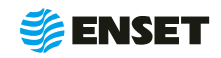

# **2.4.2 Установка изделия на станок**

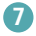

Перемещая при помощи специальных гаек подвижные перемычки промежуточных опор, добиться, чтобы все элементы изделия находились в строго горизонтальном положении (рекомендуется использовать пузырьковый уровень).

![](_page_21_Picture_3.jpeg)

#### **8**

Зафиксировать перемычки промежуточных опор (затянуть две рукоятки на каждой опоре).

![](_page_21_Picture_6.jpeg)

#### **9**

Закрыть прижимные скобы на промежуточных опорах. Для этого опустить прижимную скобу, а затем вставить в нее фиксатор.

![](_page_21_Picture_9.jpeg)

![](_page_21_Picture_10.jpeg)

**10**

Прижать подвижный зажим к подвесному подшипнику изделия. Для этого вращать рукоятку по часовой стрелке до полной фиксации подвесного подшипника.

![](_page_22_Picture_2.jpeg)

#### **1**

Провернуть изделие на полный оборот. Убедиться, что оно свободно и без заеданий вращается на опорах.

![](_page_22_Picture_5.jpeg)

![](_page_22_Picture_6.jpeg)

# <span id="page-23-0"></span>**2.5 Работа с прибором**

### **2.5.1 Ввод нового оператора станка**

Для ввода нового оператора станка следуйте указаниям, приведенным ниже.

### **1**

Подключить компьютер, планшет с установленным ПО **«**Вибролаб» и повернуть выключатель питания электрошкафа в положение **«I».**

![](_page_23_Picture_5.jpeg)

Выбрать оператора балансировочного станка **«Специалист».**

![](_page_23_Picture_85.jpeg)

**3**

При помощи экранной цифровой клавиатуры ввести пароль оператора **«609».** Нажать кнопку **«Войти».**

![](_page_23_Picture_10.jpeg)

![](_page_23_Picture_11.jpeg)

![](_page_24_Figure_0.jpeg)

Подождать загрузку ПО. Нажать кнопку **«Настройки».**

![](_page_24_Picture_2.jpeg)

#### **5**

На экране отобразится перечень параметров. Нажать кнопку **«Настройка доступа».**

![](_page_24_Picture_41.jpeg)

![](_page_24_Picture_6.jpeg)

# **2.5.1 Ввод нового оператора станка**

![](_page_25_Figure_1.jpeg)

Нажать кнопку **«Операторы».**

![](_page_25_Picture_76.jpeg)

**7**

При помощи экранной алфавитно-цифровой клавиатуры ввести имя оператора и нажать кнопку

![](_page_25_Figure_6.jpeg)

![](_page_25_Picture_7.jpeg)

**8**

Назначить оператору права доступа к ПО станка (по умолчанию **«Оператор»**).

 $\mathbf i$ 

**9**

Расширенные права дают возможность изменять системные настройки станка!

![](_page_26_Picture_55.jpeg)

Назначить пароль оператору. Нажать кнопку

![](_page_26_Picture_56.jpeg)

**10**

При необходимости аналогичным образом добавить остальных операторов станка.

![](_page_26_Picture_9.jpeg)

# <span id="page-27-0"></span>**2.5.2 Выбор оператора станка**

Для выбора оператора станка следуйте указаниям, приведенным ниже.

![](_page_27_Picture_52.jpeg)

**2**

Ввести пароль оператора и нажать кнопку **«Войти».**

![](_page_27_Figure_5.jpeg)

![](_page_27_Picture_6.jpeg)

# <span id="page-28-0"></span>**2.5.3 Добавление изделия в базу данных**

### **2.5.3.1 Ввод параметров изделия**

#### Грузовой вал ¢  $\Lambda$ Нажать на кнопку **«База изделий»,** затем 口 × > Легковой вал  $\overline{2}$ нажать на кнопку **«+»**. 口 × > Шнек  $\mathfrak{I}$

Ввести параметры балансировки изделия в появившемся окне ввода. Для возврата в главное меню нажать кнопку  $\cap$ , для отмены текущего действия и возврата в предыдущее окно - нажать кнопку  $\Rightarrow$ , для записи всей информации об изделии в базу данных станка нажать кнопку **«Сохранить».**

> В данном и в других окнах ввод изменяемых параметров (цифр и значений) осуществляется нажатием на сенсорном мониторе кнопок, на которых написано значение соответствующих параметров. Некоторые из числовых параметров имеют значения по умолчанию, некоторые – отображаемые с нулевым значением — требуют ввода данных пользователем!

![](_page_28_Figure_5.jpeg)

**3**

ĭ

**1**

**2**

Ввести частоту вращения изделия при балансировке (об/мин). По умолчанию установлено минимальное значение. Для ввода значения требуемой частоты вращения изделия при балансировке нажать кнопку со значением частоты. На экране отобразится диалоговое окно ввода частоты вращения, при помощи экранной алфавитно-цифровой клавиатуры ввести частоту вращения изделия при балансировке. Нажать кнопку

> При выборе частоты вращения изделия при балансировке рекомендуется руководствоваться приложением Б настоящего РЭ!

![](_page_28_Figure_9.jpeg)

![](_page_28_Picture_10.jpeg)

ĭ

 $\mathbf{x}$  >

**4**

Задать направление вращения изделия при балансировке. По умолчанию задано вращение против часовой стрелки (если смотреть на изделие слева) соответствующую отображению кнопки  $\circ$  . Для изменения направления вращения нажать кнопку с отображением выбранного направления вращения.

#### **5**

Ввести массу изделия в кг. Для правильной настройки привода при разгоне и торможении вводится масса балансируемого изделия. Некорректно увеличенное значение вызовет медленный разгон и плавное торможение. Некорректное уменьшенное значение массы приведет к перегрузке привода из-за ограничения по току.

![](_page_29_Figure_5.jpeg)

#### **6**

í

Выбрать тип используемых для балансировки коэффициентов влияния.

> Для балансировки карданных валов, используются только определяемые КВ. Менять данную настройку не рекомендуется.

![](_page_29_Figure_9.jpeg)

![](_page_29_Picture_10.jpeg)

![](_page_30_Figure_0.jpeg)

Управление опорами станка. Каждой опоре изделия соответствует одна опора станка и одна плоскость коррекции. При установке изделия на станок необходимо включить соответствующие опоры. По умолчанию включены две шпиндельные опоры.

При иной конфигурации используемых опор следует включить их.

> Количество доступных для включения опор зависит от варианта исполнения балансировочного станка.

**8**

ì

**9**

После включения всех использованных для установки изделия опор, на экране отобразится схема и геометрические параметры изделия на опорах станка.

A, В, C, D, E, F — расстояния между плоскостями коррекции, мм. Измеряются между плоскостями расположения центров масс корректирующих грузов на изделии.

Ввести значения допустимых дисбалансов Dtol1, Dtol2, Dtol3, Dtol4, Dtol5 в гмм (характеристики точности балансировки изделия). Значения необходимо брать из технической документации на изделие. ПО станка позволяет вычислять автоматически значение при помощи функции Авторасчет. Для расчета, нажать кнопку **«Авторасчет»** в окне ввода значения остаточного дисбаланса, ввести максимальную эксплуатационную частоту вращения изделия, а затем выбрать из списка класс точности балансировки изделия по ГОСТ ИСО 1940-1-2007.

Параметры ИЗЛЕЛИЕ 1 Сохранить Определить КВ Допустимы .<br>Коэффиц .<br>са издели:  $500 \,$ мин $^{-1}$  $\mathsf{G}$ **16 кг** Осевой  $0<sub>TMN</sub>$ Опред  $0 \text{ }\mathrm{M}$  $0 \mu$  $0 \text{ }\mu\text{ }$  $0 \mu M$  $0<sub>MM</sub>$ 0 MM Плоскость Р1  $\ddot{\phantom{a}}$ Плоскость Р2  $\ddot{\phantom{a}}$ Плоскость РЗ Плоскость Р4  $\overline{R}$  $\overline{R}$  $0<sub>MM</sub>$  $0 \text{ mm}$  $0<sub>MM</sub>$ Добавлением масс Добавлением масс Добавлением масс Добавлением масс На произвольных угла На произвольных углах На произвольных углах На произвольных углах  $\odot$ ↰ △

1, 2, 3, 4, 5 — положение центров соответствующих опор по длине (на станине станка).

После ввода геометрических параметров ввести основные параметры балансировки изделия в каждой из активных (включенных) плоскостей коррекции!

![](_page_30_Figure_11.jpeg)

Для балансировки карданных валов грузовых, легковых автомобилей и спецтехники рекомендуется брать значения допустимых дисбалансов из приложения Б настоящего РЭ!

f

![](_page_30_Picture_13.jpeg)

#### **10**

Ввести радиусы корректировки (кратчайшее расстояние от оси вращения изделия до центра масс корректирующего груза) R1, R2, R3, R4, R5 мм.

> Значения радиусов замерить непосредственно на карданном валу. Для этого диаметр трубы карданного вала в месте крепления балансировочного груза необходимо разделить на два!

![](_page_31_Picture_144.jpeg)

**11**

Ť

Выбрать вид корректировки дисбалансов для каждой из плоскостей коррекции изделия.

Доступные виды корректировки:

- A добавлением масс: в плоскостях коррекции размещаются грузы, призванные компенсировать дисбалансы изделия. При этом доступны такие способы корректировки дисбаланса, как добавление масс на произвольных углах, на конструктивных углах и по дуге;
- удалением масс: в плоскостях коррекции удаляется материал с изделия для устранения его неуравновешенности. При этом доступны следующие способы удаления масс: на произвольных углах, торцевым сверлением, радиальным сверлением.

![](_page_31_Picture_145.jpeg)

Для балансировки карданных валов чаще всего используется вид корректировки добавлением масс на произвольных углах!

Значения масс корректирующих грузов округляются кратно m<sub>min</sub>X!

f,

Ĭ

![](_page_31_Picture_12.jpeg)

# <span id="page-32-0"></span>**2.5.3.2 Определение коэффициентов влияния**

#### **Проведение замеров без пробного груза**

После ввода в окно настройки всех данных о балансируемом изделии, нажать кнопку **«Сохранить»** а затем **«Балансировать»**.

![](_page_32_Figure_3.jpeg)

**2**

ĭ

ĭ

**1**

#### Проконтролировать появление окна.

Перед первым запуском убедитесь, что изделие на станке свободно проворачивается на полный оборот!

ЗАПРЕЩАЕТСЯ при вращении изделия находиться в плоскости, перпендикулярной оси вращающегося изделия и приводного устройства, касаться вращающихся частей станка руками!

![](_page_32_Figure_8.jpeg)

![](_page_32_Picture_9.jpeg)

# **2.5.3.2 Определение коэффициентов влияния**

**3**

Ť

Нажать кнопку **«Пуск»**, для приведения изделия во вращение. При окончании замера, привод автоматически остановит вращение изделия.

Если после нажатия кнопки **«Пуск»** отобразится сообщение об ошибке или аварии, то для их устранения перейдите к разделу 4 настоящего РЭ!

Для немедленного останова вращения изделия и прерывания процедуры замера нажать кнопку СТОП на мониторе или на стойке ВИБРОЛАБ!

![](_page_33_Figure_5.jpeg)

**4**

f.

При завершении замера без грузов ПО произведет расчет массы и угла установки пробного груза.

![](_page_33_Figure_8.jpeg)

![](_page_33_Picture_9.jpeg)

#### **Проведение замеров с пробным грузом**

**1**

í

Установить пробный груз заданной массы (4) в плоскости коррекции изделия на указанном углу (2).

![](_page_34_Picture_3.jpeg)

Нажать кнопку **«Пуск»**. Подождать окончание первого замера. Снять пробный груз с изделия и установить его в следующей плоскости (если плоскостей при балансировке изделия несколько). Запустить процедуру замера. По окончании проведения замеров с грузами во всех задействованных плоскостях нажать кнопку **«Сохранить КВ»**.

> Для изменения параметров балансировки изделия нажать кнопку **«Отмена»**. Коэффициенты влияния при этом не сохранятся.

1 — текущий угол поворота изделия в градусах;

2 — угол установки пробного груза в градусах (для установки груза необходимо довернуть изделие так, чтобы значение текущего угла совпало со значением угла установки пробного груза (при этом контур круга и фон соответствующей плоскости окрасятся в зеленый цвет.);

3 — масса пробного груза в граммах (по умолчанию введена автоматически рассчитанная масса пробного груза для данного изделия.

Для корректировки массы вручную внести необходимое значение пробного груза.

![](_page_34_Figure_10.jpeg)

![](_page_34_Figure_11.jpeg)

![](_page_34_Picture_12.jpeg)

### <span id="page-35-0"></span>**2.5.4 Балансировка изделия**

# **2.5.4.1 Выбор изделия из базы данных. Настройка механической части станка**

![](_page_35_Picture_2.jpeg)

**2**

Выполнить настройку механической части станка, а затем установить изделие на станок. Опоры станка устанавливать согласно геометрическим параметрам, отображаемым на экране.

![](_page_35_Figure_5.jpeg)

![](_page_35_Picture_6.jpeg)

# <span id="page-36-0"></span>**2.5.4.2 Замер дисбалансов изделия**

![](_page_36_Figure_1.jpeg)

Î

**2**

ĭ

Нажать кнопку **«Пуск»**.

Убедитесь, что изделие на станок установлено правильно, вращается свободно и на нем не закреплены лишние балансировочные грузы!

ЗАПРЕЩАЕТСЯ при вращении изделия находиться в плоскости, перпендикулярной оси вращения изделия и приводного устройства, касаться вращающихся частей станка руками!

После завершения замера привод автоматически остановит вращение изделия. При этом на мониторе отобразятся результаты расчета дисбалансов и корректирующих масс.

> Значения дисбалансов карданных валов отражаются вместе с дисбалансами, вносимыми балансировочной оснасткой (шпиндельными оправками). При использовании оправок и другой балансировочной оснастки необходимо воспользоваться функцией компенсации влияния оправок!

![](_page_36_Figure_7.jpeg)

![](_page_36_Picture_8.jpeg)

# <span id="page-37-0"></span>**2.5.4.3 Компенсация влияния оправок**

#### **1**

По завершении измерения дисбалансов изделия, не производя корректировки ни в одной из плоскостей, нажать кнопку **«Влияние оправки»**.

![](_page_37_Picture_3.jpeg)

#### **2**

Перевернуть изделие на 180° относительно оправок:

- **открутить гайки фиксации изделия на одном из** шпинделей и осуществить поворот изделия на 180° (ось шпинделя при этом должна оставаться неподвижной);
- снова зафиксировать изделие на шпинделе станка.

![](_page_37_Picture_8.jpeg)

Аналогично перевернуть изделие относительно второй оправки. Запустить замер.

Дисбалансы и корректирующие массы изделия будут отображены с учетом влияния оправок (индикатор Влияние оправки будет светиться зеленым).

![](_page_37_Picture_11.jpeg)

**3**

**4**

Компенсацию влияния оправок можно отключить и включить обратно нажатием кнопки Влияние оправки. Данные на экране изменятся с учетом влияния оправок. Для повторного его определения необходимо нажать и удерживать кнопку Влияние оправки в течение 3 с!

![](_page_37_Picture_13.jpeg)

![](_page_37_Picture_14.jpeg)

# <span id="page-38-0"></span>**2.5.4.4 Корректировка дисбалансов изделия**

Установить корректирующие грузы и нажать кнопку Готово в каждой плоскости изделия, где это требуется.

> Корректировку дисбалансов изделия можно проводить привариванием грузов. При этом снимать изделие и выключать станок не требуется!

Корректировку дисбалансов карданных валов удобно производить при помощи балансировочных грузов с механическим креплением, разработанных и запатентованных компаний «Энсет». Обратитесь в компанию «Энсет» для получения дополнительной информации!

![](_page_38_Picture_4.jpeg)

# **2.5.4.5 Контроль остаточных дисбалансов изделия. Завершение балансировки**

После корректировки дисбалансов изделия необходимо убедиться в отсутствии остаточных дисбалансов за пределами допустимой погрешности.

Нажать кнопку **«Пуск»** для проведения замера. По окончании контрольного замера, в случае необходимости более точной балансировки, ВИБРОЛАБ отобразит массы и углы установки грузов. Осуществить дополнительную корректировку дисбалансов так, как это делалось ранее.

Плоскость Р2 Плоскость Р Угол корректир .<br>ите массу  $\odot$ 合

2 Новая

Дисбалансы

 $\blacksquare$  $\cap$ 

Балансировка

.<br>Режим отображени

Повышенная точность

Переопределить КВ

 $150.0°$ 

Тест

 $\bigcap$  Пуск

 $\overline{2}$ 

Настройки

ĭ

ì

Значения остаточных дисбалансов должны быть меньше допустимых значений!

При необходимости нажать кнопку **«Пуск»** для повтора контрольного замера.

![](_page_38_Picture_12.jpeg)

# <span id="page-39-0"></span>**2.5.4.5 Контроль остаточных дисбалансов изделия. Завершение балансировки**

ĩ

ĭ

í

î.

Во вкладке **«История балансировки»** для вывода на печать протокола балансировки нажать кнопку **«Печать».** Протокол балансировки содержит информацию о наименовании станка и изделия, имени оператора станка, дате и времени начала и окончания балансировки, допустимых, начальных и остаточных дисбалансах изделия.

При необходимости нажать кнопку **«Пуск»** для повтора контрольного замера. По окончании процесса балансировки изделия нажать кнопку **«Завершить»**.

При нажатии кнопки **«Точно ПО»** отображает корректирующие массы без округления и их углы в том числе на сбалансированных плоскостях!

При нажатии кнопки **«Дисбалансы ПО»** отображает измеренные дисбалансы изделия и их углы!

# **2.5.5 Редактирование базы данных станка**

#### **1**

**Редактировать запись об изделии в базе данных станка следует, если:**

- **необходимо изменить частоту вращения изделия** при балансировке или точность измерения дисбалансов;
- A изменился способ корректировки дисбалансов изделия;
- **изменились радиусы корректировки, допустимые** остаточные дисбалансы изделия;
- **необходимо изменить прочие параметры балан**сировки (например, из-за изменений технологии процесса балансировки или из-за обнаруженных неточностей в параметрах изделия, введенных в базу данных станка);
- изменилось наименование изделия в документации;
- A необходимо удалить неактуальные изделия из базы данных станка.
- **2**

#### **Редактирование параметров балансировки изделия**

Нажать кнопку **«Параметры»**. Изменения вносятся согласно 2.4.3.2 настоящего РЭ. Для сохранения сделанных изменений нажать кнопку **«Сохранить»**. Для отказа от изменений нажать кнопку **«Отмена»**, при этом любые внесенные изменения параметров не сохранятся.

После изменения некоторых параметров, возможно, потребуется переопределение коэффициентов влияния. Тогда кнопка **«Сохранить»** будет неактивна до тех пор, пока не будут переопределены коэффициенты влияния!

**3**

#### **Удаление изделия из базы данных**

Нажать кнопку **«Удалить»**. Информация удаляется из базы данных безвозвратно. Для исключения ошибочного ввода, ПО запросит подтверждение выполняемого действия.

> Компания «Энсет» оставляет за собой право вносить изменения в ПО станка без предварительного уведомления потребителей!

![](_page_39_Picture_22.jpeg)

# <span id="page-40-0"></span>**2.6 Калибровка и проверка каналов измерения**

#### **1**

Чтобы проверить работоспособность используемых при балансировке каналов измерения вибрации, а также отметчика оборотов, необходимо нажать кнопку **«Тест»** на экране монитора перед запуском балансировки.

Программа перейдет в режим тестирования. В этом режиме в графическом виде отображаются осциллограммы сигнала, амплитудный спектр сигнала, амплитудо-фазовая характеристика сигнала, мощность сигнала с задействованных в измерениях каналов вибрации, которые переключаются с помощью кнопки **«Отображение»**, также в цифровом виде отображаются максимальные амплитуды колебаний.

![](_page_40_Figure_4.jpeg)

**2**

При вращении ротора на экране отобразится значение частоты его вращения, а также сигнал отметчика оборотов в графическом виде.

Помимо этого, данный режим позволяет привести ротор во вращение с заданной частотой или напрямую установить выходную частоту привода. При этом будут отображены в графическом виде сигналы каналов вибрации и в цифровом виде – амплитуды вибрации на частоте вращения ротора.

![](_page_40_Figure_8.jpeg)

![](_page_40_Picture_9.jpeg)

# <span id="page-41-0"></span>**2.7 Настройка и обслуживание станка**

#### **1**

#### Выбрать пункт меню **«Настройки»**.

На экране отобразится перечень параметров для настройки станка, где в левой части экрана находится текущее значение параметра или настройки, а при нажатии кнопки произойдет переход к группе настроек.

![](_page_41_Picture_4.jpeg)

![](_page_41_Picture_52.jpeg)

![](_page_41_Picture_6.jpeg)

**2**

Настроить следующие подразделы

#### **НАСТРОЙКА ПРИВОДА**

#### **Выбор привода**

Устанавливается в зависимости от типа привода, которым оборудован станок: осевой и (или) ременный. Выбор привода – Привод № 1

![](_page_42_Picture_65.jpeg)

#### A **Ограничения максимальной частоты вращения привода**

Задается значения частоты вращения изделия при балансировке, как для ременного, так и для осевого привода.

*Значение по умолчанию – 2 000 мин -1\* .*

![](_page_42_Picture_66.jpeg)

![](_page_42_Picture_10.jpeg)

# **2.7 Настройка и обслуживание станка**

#### A **Номинальный крутящий момент привода**

Величина крутящего момента влияет на динамические характеристики разгона и торможения изделия. В частности, она участвует в расчете времени разгона и торможения изделия. Значение является одинаковым и для ременного, и для осевого привода и зависит от подключенного двигателя.

*Значение по умолчанию – 10 Н · м\*.*

#### **• Тип кривой разгона/торможения**

Доступно 3 варианта: Normal, S-type и U-type.

Normal – линейный разгон и торможение.

S-type – сглаживание переходных процессов по следующей форме:

![](_page_43_Figure_8.jpeg)

U-type – сглаживание переходных процессов по следующей форме:

![](_page_43_Figure_10.jpeg)

*Значение по умолчанию – S-type*.

#### A **Минимальное время разгона и торможения изделия (для 1000 мин−1), с**

Задается минимальное время разгона и торможения, передаваемое на преобразователь частоты (ПЧ). Предотвращает слишком быстрый разгон и резкое торможение изделий с небольшим рассчитанным моментом инерции.

*Значения по умолчанию – Разгон – 2 с, Торможение – 2 с.*

#### \*Для станков производства ООО «Энсет» серии БАЛКАР, УНИКАР.

#### **• Коэффициенты времени разгона и торможения изделия**

Устанавливаются коэффициенты времени отдельно разгона и торможения.

Рассчитанные автоматически времена разгона и торможения, передаваемые на ПЧ, будут умножены на соответствующие коэффициенты.

Чем больше коэффициент, тем плавнее происходит разгон (торможение). Влияет как на ременный, так и на осевой привод.

*Значения по умолчанию – Разгон – 1, Торможение – 1.*

#### A **Коэффициент стабилизации оборотов**

Устанавливаются коэффициенты стабилизации оборотов.

*Значения по умолчанию – Осевой – 0,02, Ременный – 0,02.*

#### **• Точность стабилизации**

Задается точность стабилизации в мин−1. Чем меньше значение, тем жестче допуск на обороты установившегося вращения изделия, тем дольше идет стабилизация.

*Значения по умолчанию – Осевой – 1,5 мин−1, Ременный – 1,5 мин−1.*

#### A **Получать сигнал стабилизации от инвертора**

Задается значение **«Да»** или **«Нет»** при необходимости получать сигнал стабилизации от инвертора.

*Значение по умолчанию – Нет.*

![](_page_43_Picture_30.jpeg)

#### A **Точность обучения**

Задает погрешность при обучении угловому положению ротора в дискретах энкодера. Параметр указывается для осевого и ременного типов привода отдельно.

*Значение по умолчанию – Осевой – 2, Ременный – 10.*

#### A **Максимальное число попыток стабилизации**

Указывается максимальное число точных подстроек частоты вращения балансируемого изделия при выходе на заданную частоту. При превышении заданного числа подстроек попытки будут прекращены и изделие будет остановлено.

*Значение по умолчанию – 50.*

#### A **Использовать внешний отметчик**

Задается значение **«Да»** или **«Нет»** при необходимости использовать внешний отметчик.

*Значение по умолчанию – Нет.*

#### **• Таймаут ожидания сигнала датчика оборотов**

Задается максимальное время ожидания сигнала от датчика (отметчика) оборотов, после которого система выдает сообщение об ошибке.

*Значение по умолчанию – 15 секунд.*

#### A **Частота, ниже которой скорость замерять через угол**

Задается частота, ниже которой скорость вращения изделия замеряется с помощью энкодера, а не оборотной отметки.

*Значение по умолчанию – 100 мин -1.*

#### **• Начальная частота вращения при автонастройке**

Начальная частота вращения при автонастройке указывается в Гц. Эта величина отправляется на ПЧ, и затем система измеряет частоту вращения изделия (как для осевого, так и для ременного привода).

![](_page_44_Picture_17.jpeg)

#### **• Активирован автоматический доворот**

Этот пункт позволяет активировать автоматический доворот. Остальные пункты данного меню доступны, если этот пункт активирован.

*Значение по умолчанию – Выключен*.

A **Частота подаваемая на ПЧ при довороте**

Задается частота подаваемая на ПЧ при довороте.

*Значение по умолчанию – 0,5 Гц.*

A **Точность доворота, градусов**

Торможение изделия при довороте включается за заданное при этом параметре число градусов до конечного положения.

*Значение по умолчанию – 10 градусов.*

A **Установлен электромагнитный тормоз**

Задается значение **«Да»** или **«Нет»**.

*Значение по умолчанию – Нет.*

#### A **Время удержания привода электромагнитным тормозом**

Задает количество секунд, по прошествии которых электромагнитный тормоз автоматически отключит удержание изделия. Данный пункт доступен, если установлен электромагнитный тормоз.

*Значение по умолчанию – 60 с.*

#### A **Направление вращения по умолчанию**

По умолчанию задано вращение против часовой стрелки, если смотреть на изделие слева. Отображение кнопки. Ф |

![](_page_44_Picture_35.jpeg)

# **2.7 Настройка и обслуживание станка**

#### **ПАРАМЕТРЫ СТАНКА, ОПОР И ДАТЧИКОВ ВИБРАЦИИ**

#### **• Ограничения частоты вращения изделия, минимум и максимум**

Задается минимальное и максимальное значения частоты вращения изделия при балансировке как для ременного, так и для осевого привода.

*Значения по умолчанию – min – 400 мин -1, max – 2000 мин -1.*

![](_page_45_Picture_206.jpeg)

#### **• Ограничение массы изделия, кг**

Указывается минимальная и максимальная масса балансируемого изделия в кг.

*Значения по умолчанию: min – 0,1 кг, max – 100 кг.*

#### **• Активные опоры станка**

Можно включить или отключить все или некоторые каналы измерения вибрации, соответствующие опорам станка.

*Значение по умолчанию – 1 – On, 2 – Off, 3 – Off, 4 – On.*

#### A **Вертикальный интерфейс**

Задается значение **«Да»** или **«Нет»** в смене ориентации интерфейса.

*Значение по умолчанию – Нет.*

#### A **Коэффициенты усиления датчиков вибрации**

Задаются коэффициенты усиления для датчиков вибрации в опорах и включается автоматическое снижение усиления при превышении сигналом порогового уровня.

*Значение по умолчанию – 10\*, 1000\*, 1000\*, 10\*.* 

#### A **Чувствительность датчиков вибрации, mV/g**

Задается поправка в градусах для угла измеренного дисбаланса отдельно для каждой опоры.

*Значение по умолчанию – 0.*

#### **• Коэффициент преобразования усилителя, V/ед**

Задается коэффициент преобразования усилителя отдельно для каждой опоры.

*Значение по умолчанию – 0.000305.*

#### A **Коэффициент преобразования платы, V/ед**

Задается коэффициент преобразования усилителя отдельно для каждой опоры.

*Значение по умолчанию – 0.*

**• Постоянный сдвиг фазы колебаний, градусов** 

Задается постоянный сдвиг фазы колебаний отдельно для каждой опоры.

*Значение по умолчанию – 0.*

![](_page_45_Picture_30.jpeg)

#### **• Пороговое значение снижения усиления**

Задается пороговое значение в процентах от полной величины динамического диапазона АЦП.

Если сигнал с датчика вибрации на данном канале превышает заданный порог, то коэффициент усиления канала автоматически уменьшается в 10 раз.

*Значение по умолчанию – 90 %.*

#### A **Пороговое значение повышения усиления**

Задается пороговое значение повышения усиления – 0%.

*Значение по умолчанию – 2 %.*

#### **• Останавливать балансировку при превышении уровня сигнала**

Если установлено **«Да»**, то при невозможности снизить коэффициент усиления измерение будет прервано с выдачей сообщение об ошибке **«Превышение уровня вибрации!»**.

*Значение по умолчанию – Да.*

#### **• Начальный бит для проверки дополнительных ошибок**

Задается начальный бит для проверки дополнительных ошибок

*Значение по умолчанию – 0.*

A **Количество обрабатываемых дополнительных ошибок**

Задается количество обрабатываемых дополнительных ошибок

*Значение по умолчанию – 0.*

#### **ТОЧНОСТЬ И ПАРАМЕТРЫ ИЗМЕРЕНИЙ**

#### A **Количество усреднений в зависимости от точности**

Указывается количество усреднений при измерении дисбалансов изделия для высокой, средней и низкой точности. Чем больше усреднений, тем меньше погрешность измерения, но тем больше времени потребуется на замер.

*Значения по умолчанию: высокая – 10, средняя – 5, низкая – 3 усреднения.*

![](_page_46_Picture_162.jpeg)

![](_page_46_Picture_21.jpeg)

# **2.7 Настройка и обслуживание станка**

#### A **Количество оборотов накопления перед замером**

Указывается минимальное число оборотов в процессе измерения дисбалансов изделия в мин−1.

*Значение по умолчанию – 12 оборотов.*

#### **• Погрешность измерения амплитуды**

Указывается допустимая погрешность измерения амплитуды колебаний изделия в процентах.

*Значение по умолчанию – 3 %.*

#### **• Новый алгоритм суммирования**

Указывается, будет ли использоваться новый алгоритм суммирования. Не рекомендуется менять значение, заданное по умолчанию. Данный пункт меню необходим для сервисных специалистов и используется ими для отладки программы.

*Значение по умолчанию – Да.*

#### A **Использовать резонансный фильтр**

Задается **«Да»** или **«Нет»** в использовании резонансного фильтра.

*Значение по умолчанию – Нет.*

#### A **Всегда отображать сигналы с датчиков**

Определяет, всегда ли отображаются при произведении замеров осциллограммы сигналов датчиков вибрации, или только в сервисном режиме.

*Значение по умолчанию – Да.*

#### **• Размер буфера усреднения скорости**

Указывается размер буфера, после заполнения которого будет обновляться информация на дисплее, если быстродействие материнской платы достаточно высоко, размер буфера может быть уменьшен до 100-500.

*Значение по умолчанию – 0.*

#### **ПАРАМЕТРЫ ОТОБРАЖЕНИЯ И КОРРЕКТИРОВКИ ДИСБАЛАНСОВ**

#### **• Рекомендации по пробным грузам**

Рекомендации по массе и углу для пробного груза при измерении коэффициентов влияния.

*Значение по умолчанию – Нет.*

![](_page_47_Picture_166.jpeg)

![](_page_47_Picture_24.jpeg)

**• Материалы, использованные в изделиях** 

Пункт позволяет ввести или добавить параметры материалов используемых в изделии.

![](_page_48_Picture_2.jpeg)

#### A **Направление визуализации вращения изделия**

Определяет визуализацию направления вращения изделия (маркеров на круговом табло).

Можно отрегулировать в зависимости от взаимного расположения рабочей зоны и панели управления станка.

#### **• Обратное направление значений углов**

Направление увеличения угла при повороте изделия меняется на противоположенное.

*Значение по умолчанию – Да.*

#### A **Точность установки угла поворота изделиям**

Задается значение точности установки угла поворота изделиям

*Значение по умолчанию – 2º.*

#### **• Количество тестовых замеров на одну точку**

Задается значение тестовых замеров на одну точку

*Значение по умолчанию – 3.*

#### **• Отображать тестовые замеры в мкм**

Задается значение отображения тестовых замеров

*Значение по умолчанию – нет.*

**• Период измерения скорости, с** 

Устанавливается значение периода измерения скорости

*Значение по умолчанию —0.*

#### A **Положения угла отчета в градусах по часовой стрелке**

В этом пункте можно изменить положения угла отчета.

![](_page_48_Picture_23.jpeg)

# **2.7 Настройка и обслуживание станка**

#### **СИСТЕМНЫЕ ПАРАМЕТРЫ СТАНКА**

**■ Дата** 

Дата указывается – текущая.

A **Время**

Время указывается – текущее.

- **Название предприятия**
- A **Наименование станка**
- **Серийный номер станка**
- **Наименование прибора**
- **Серийный номер прибора**
- A **Интервал технического обслуживания станка, изделия**

Задается значение счетчика сбалансированных изделий, при котором станок выдает сообщение о необходимости технического обслуживания.

*Значение по умолчанию – 100 000.*

![](_page_49_Picture_131.jpeg)

#### **• Счетчик сбалансированных изделий**

Показывает текущее значение счетчика сбалансированных на станке изделий и позволяет его обнулить.

#### A **Присоединен принтер**

Значение данного параметра определяет, будет ли предлагать станок распечатать протокол по итогам балансировки или только сохранить его на диск/ флэш-накопитель.

*Значение по умолчанию – Нет.*

![](_page_49_Picture_20.jpeg)

# <span id="page-50-0"></span>**2.8 Действия в экстремальных условиях**

Последовательность действий в экстремальных условиях приведены в таблице 4

#### Таблица 4

![](_page_50_Picture_51.jpeg)

![](_page_50_Picture_4.jpeg)

# <span id="page-51-0"></span>**3 ТЕХНИЧЕСКОЕ ОБСЛУЖИВАНИЕ**

# **3.1 Общие указания**

Для поддержания работоспособности станка в период эксплуатации должны проводиться мероприятия, обеспечивающие контроль технического состояния станка;

ТО станка предусматривает плановое выполнение комплекса работ в объеме ежедневного ТО (ЕТО) и годового ТО (ТО-1).

# **3.2 Меры безопасности**

ТО допускается проводить только при отключенном электропитании.

При ТО станка необходимо соблюдать правила техники безопасности, предусмотренные для работы с электрооборудованием под напряжением до 1000 В.

#### **ЗАПРЕЩАЕТСЯ:**

- A изменять технологию выполнения работ, установленную эксплуатационной документацией;
- **проводить ТО станка с кабелями, имеющими повреждение изоляции.**
- A применять спирт (метиловый, этиловый или изопропил), растворитель, бензол, абразивные средства для чистки или сжатый воздух;
- A использовать ветошь, которая может образовывать царапины.

# **3.3 Порядок технического обслуживания**

3.3.1 Виды, периодичность и перечень операций, при проведении ТО приведены в таблице 5.

#### Таблица 5

![](_page_51_Picture_150.jpeg)

![](_page_51_Picture_16.jpeg)

#### 3.3.2 Внешний осмотр и чистка станка

#### **Внешний осмотр и чистку станка проводить в следующей последовательности:**

- **путем визуального осмотра убедится в отсутствии вмятин и других механических повреждений, нарушений ла**кокрасочных покрытий, следов окисла и коррозии;
- A при наличии пыли и грязи удалить их с наружных поверхностей станка при помощи моющего средства и влажной губки.

#### **Рекомендуется:**

í

- A перед началом работы со станком покрывать все незащищенные металлические поверхности силиконовым спреем против брызг металла или аналогичным средством;
- при длительном хранении изделия необходимо смазать направляющие осевого привода любым маслом или смазкой;
- A после окончания рабочей смены тщательно очищать элементы станка от всех видов загрязнений, профилактически покрывать его незащищенные металлические элементы смазкой силиконовой.

3.3.3 Проверку комплектности изделия проводить в соответствии с комплектностью, указанной в паспорте.

3.3.4 Проверку натяжения приводного ремня проводить визуальным осмотром. Убедиться в надежности натяжения ремня. При необходимости обратиться в сервисную службу компании «Энсет».

3.3.5 Проверку шпиндельных узлов производят в выключенном состоянии на предмет люфта. При несоответствии люфта подшипника требованиям ГОСТ 520-2002 необходимо обратиться к специалисту технической поддержки Энсет.

Невыполнение требований по профилактике и обслуживанию может привести к выходу станка из строя.

![](_page_52_Picture_12.jpeg)

# <span id="page-53-0"></span>**4 ТЕКУЩИЙ РЕМОНТ**

# **4.1 Меры безопасности**

- **При текущем ремонте станка необходимо соблюдать правила техники безопасности, предусмотренные для ра**боты с электрооборудованием под напряжением до 1000 В;
- **К ремонту станка допускаются лица, изучившие настоящее РЭ, имеющие необходимую теоретическую подготов**ку, прошедшие инструктаж по технике безопасности;
- **Текущий ремонт проводить только при отключенном электропитании.**

ЗАПРЕЩАЕТСЯ проводить ремонтные работы с кабелями, имеющими повреждения изоляции!

# **4.2 Поиск и устранение неисправностей**

4.2.1 В ходе работы со станком ПО ВИБРОЛАБ может отображать сообщения об ошибках. Сообщения и перечень действий, необходимых для устранения причин их возникновения, приведены в таблице 6.

#### Таблица 6

![](_page_53_Picture_260.jpeg)

![](_page_53_Picture_10.jpeg)

#### Продолжение таблицы 6

![](_page_54_Picture_269.jpeg)

![](_page_54_Picture_2.jpeg)

# <span id="page-55-0"></span>**5 ХРАНЕНИЕ**

5.1 Станок должен храниться в отапливаемых хранилищах, защищающих его от воздействия атмосферных осадков, при температурах от 5 до 40 °С и относительной влажности воздуха до 80 % при 25 °С. ВИБРОЛАБ рекомендуется хранить при температуре от 10 до 35 °С и относительной влажности воздуха до 80 % при 25 °С. Не допускается присутствие в воздухе паров кислот, щелочей и других агрессивных примесей.

5.2 При получении станка на хранение необходимо произвести его внешний осмотр.

# **6 ТРАНСПОРТИРОВАНИЕ**

**6.1** Привод должен транспортироваться:

- **железнодорожным транспортом без ограничений по расстоянию, скорости и профилю дороги;**
- **ВОДНЫМ Транспортом без ограничений по расстоянию;**
- **воздушным транспортом в герметичных кабинах без ограничения расстояния;**
- **автомобильным транспортом без ограничений по расстоянию.**

**6.2** Рекомендуется транспортировать привод в транспортной таре. ВИБРОЛАБ рекомендуется транспортировать в закрытых транспортных средствах.

**6.3** Условия транспортирования:

- **температура окружающей среды от минус 65 °С до 50 °С;**
- **относительная влажность от 20 % до 98 %;**
- **атмосферное давление от 12 до 107 кПа (от 90 до 800 мм рт.ст.).**

**6.4** Размещение и крепление упакованных составных частей привода в транспортных средствах должны обеспечивать его устойчивое положение и не допускать перемещения во время транспортирования. При возможности допускается крепление тары стропами.

# **7 УТИЛИЗАЦИЯ**

7.1 Станок не содержит веществ, опасных для здоровья и жизни людей и может быть утилизирован без принятия особых мер предосторожности.

![](_page_55_Picture_17.jpeg)

<span id="page-56-0"></span>![](_page_56_Picture_0.jpeg)

# <span id="page-57-0"></span>**ПРИЛОЖЕНИЕ А (ОБЯЗАТЕЛЬНОЕ)**

# Таблица подключения

#### Таблица А1

![](_page_57_Picture_182.jpeg)

![](_page_57_Picture_4.jpeg)

![](_page_57_Picture_5.jpeg)

# <span id="page-58-0"></span>**ПРИЛОЖЕНИЕ Б (СПРАВОЧНОЕ)**

# Рекомендуемые значения скоростей вращения и допусков на балансировку для типовых изделий

Таблица Б1

![](_page_58_Picture_72.jpeg)

![](_page_58_Picture_4.jpeg)

![](_page_59_Picture_14.jpeg)

![](_page_59_Picture_15.jpeg)

![](_page_59_Picture_2.jpeg)

![](_page_60_Picture_0.jpeg)

Контактный телефон: +7 800 700-33-10 +7 863 221-50-05 info@enset.ru

Адрес: 344003, г. Ростов-на-Дону, пл. Гагарина, 1 www.enset.ru

© OOO «Энсет» 2019 – 2023. Перепечатка без письменного согласия правообладателя не допускается.